# **GEBRAUCHSANWEISUNG**

# de Qiona® Ablationskühlmittelpumpe

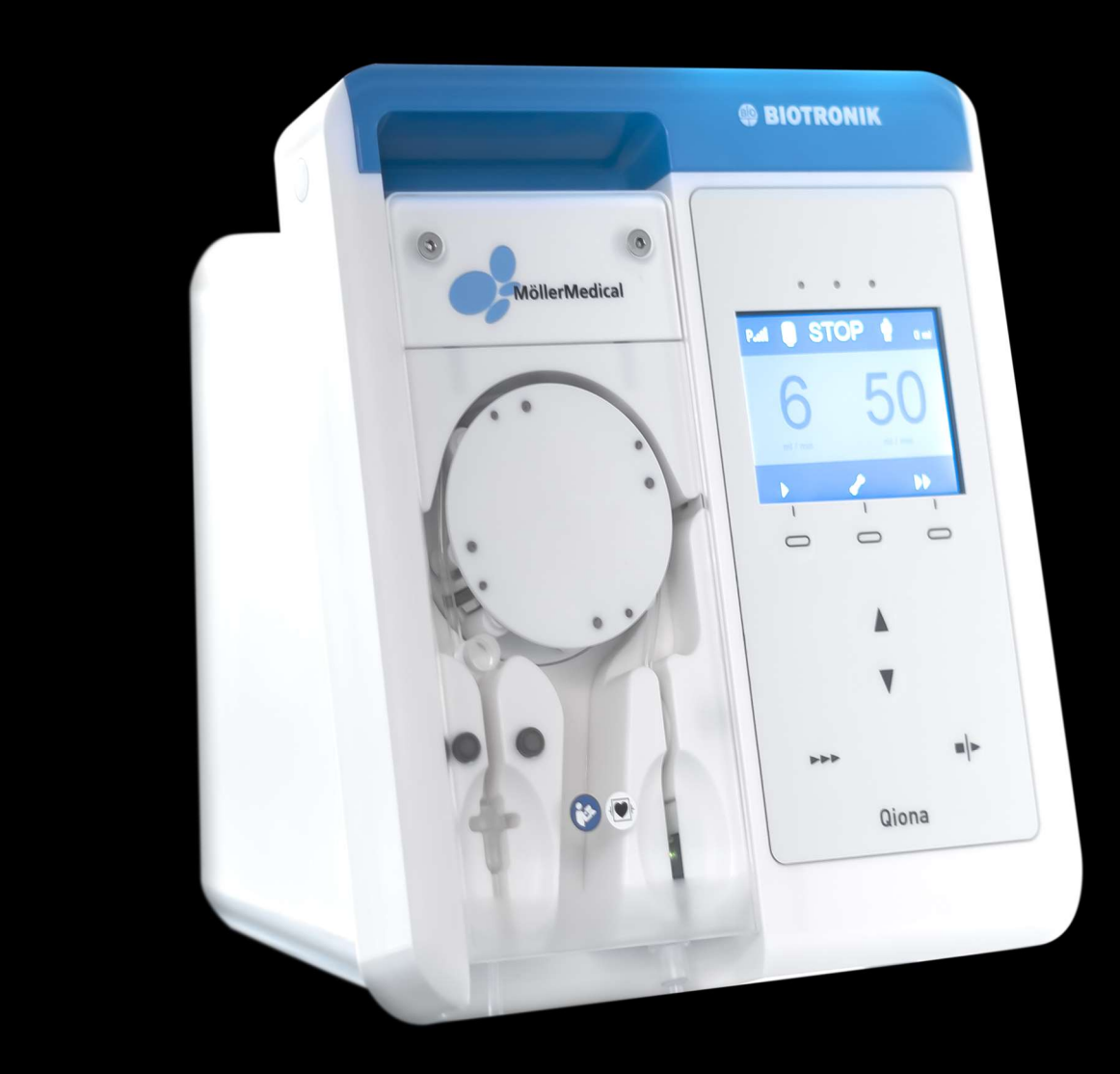

# **WICHTIG**

# VOR GEBRAUCH SORGFÄLTIG LESEN AUFBEWAHREN FÜR SPÄTERES NACHSCHLAGEN

© Möller Medical GmbH Alle Rechte vorbehalten.

Kein Teil dieser Dokumentation darf ohne die vorherige, schriftliche Genehmigung der Möller Medical GmbH in irgendeiner Form oder auf irgendeine Weise reproduziert und übersetzt werden. Der Stand der in dieser Gebrauchsanweisung dargestellten Informationen, Spezifikationen und Abbildungen ist durch die Versionsnummer auf der letzten Seite gekennzeichnet. Die Möller Medical GmbH behält sich das Recht vor, Änderungen bezüglich Technologien, Funktionen, Spezifikationen, Design und Informationen jederzeit und ohne Vorankündigung vorzunehmen.

# Inhaltsverzeichnis

# Inhaltsverzeichnis

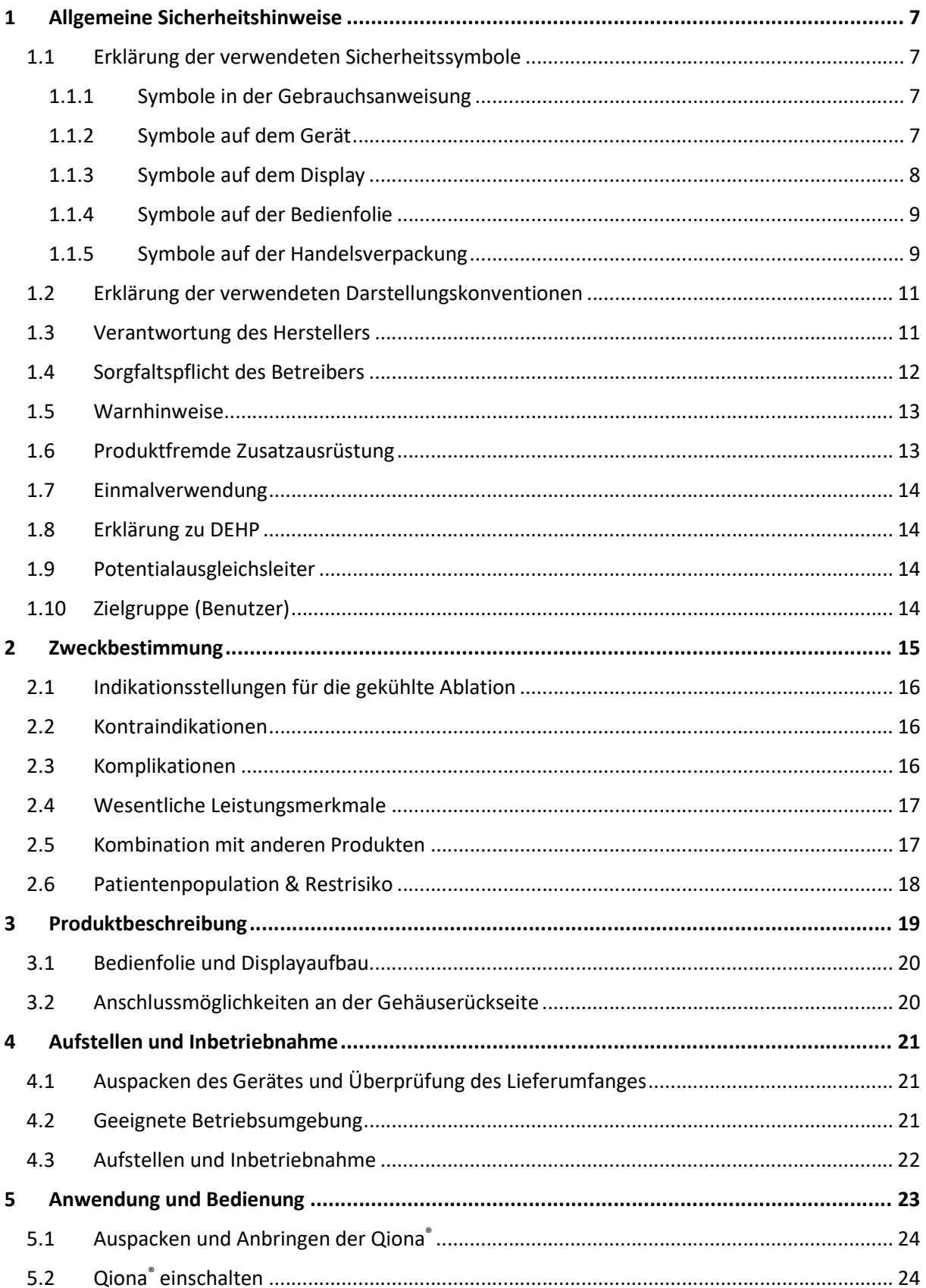

### Inhaltsverzeichnis

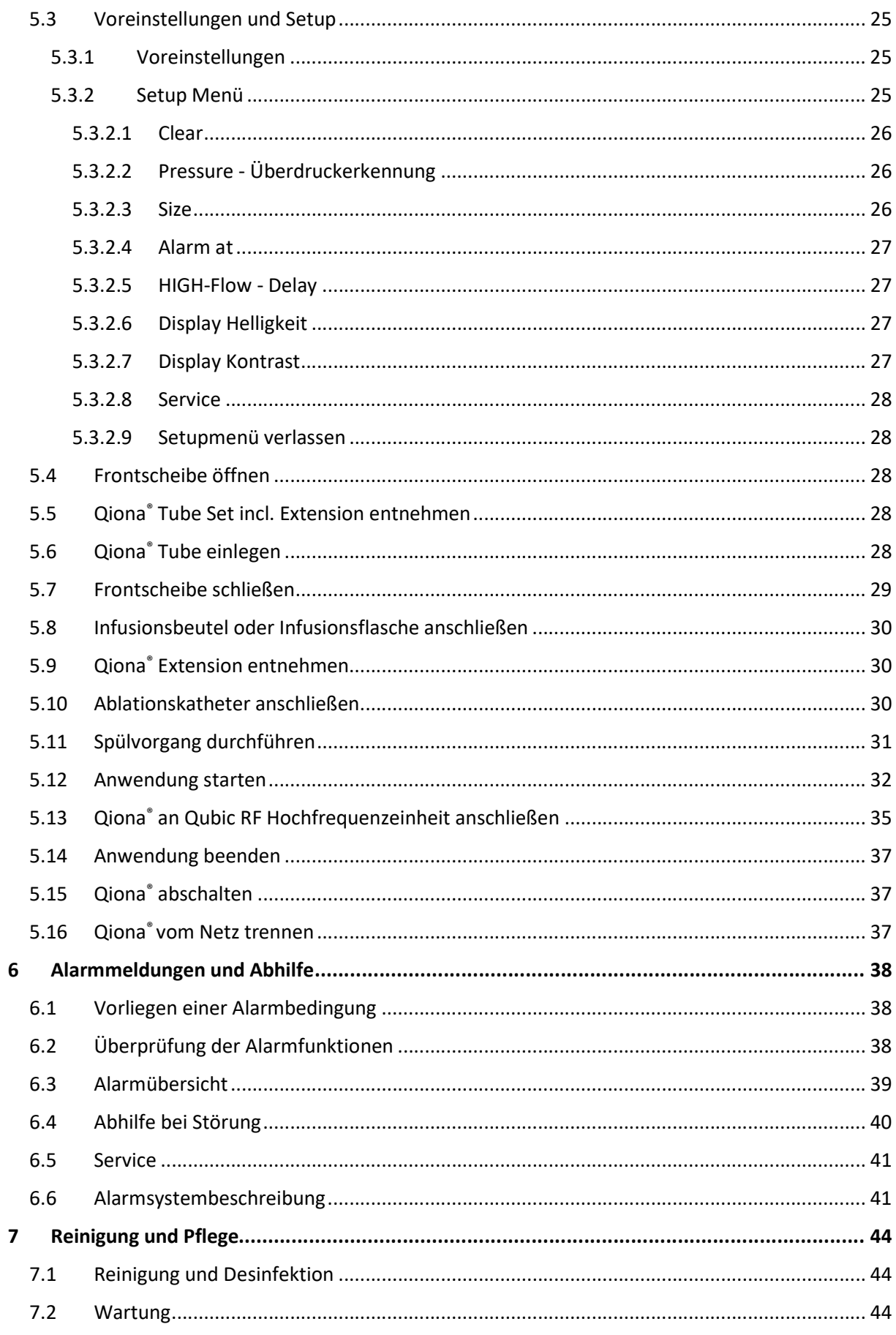

### Inhaltsverzeichnis

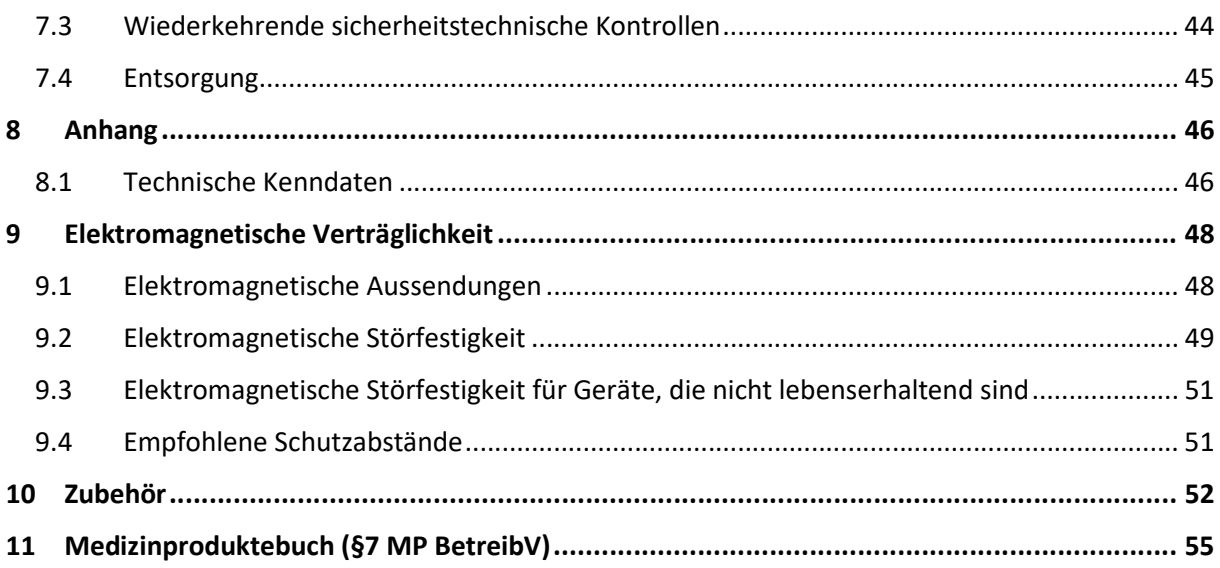

# 1 Allgemeine Sicherheitshinweise

### 1.1 Erklärung der verwendeten Sicherheitssymbole

In dieser Gebrauchsanweisung sind wichtige Hinweise visuell gekennzeichnet. Diese Hinweise sind Voraussetzung für den Ausschluss von Gefährdungen für Patient und Bedienpersonal sowie für die Vermeidung von Beschädigungen bzw. Funktionsstörungen am Gerät.

### 1.1.1 Symbole in der Gebrauchsanweisung

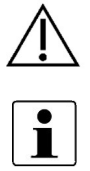

Achtung

Hinweis

### 1.1.2 Symbole auf dem Gerät

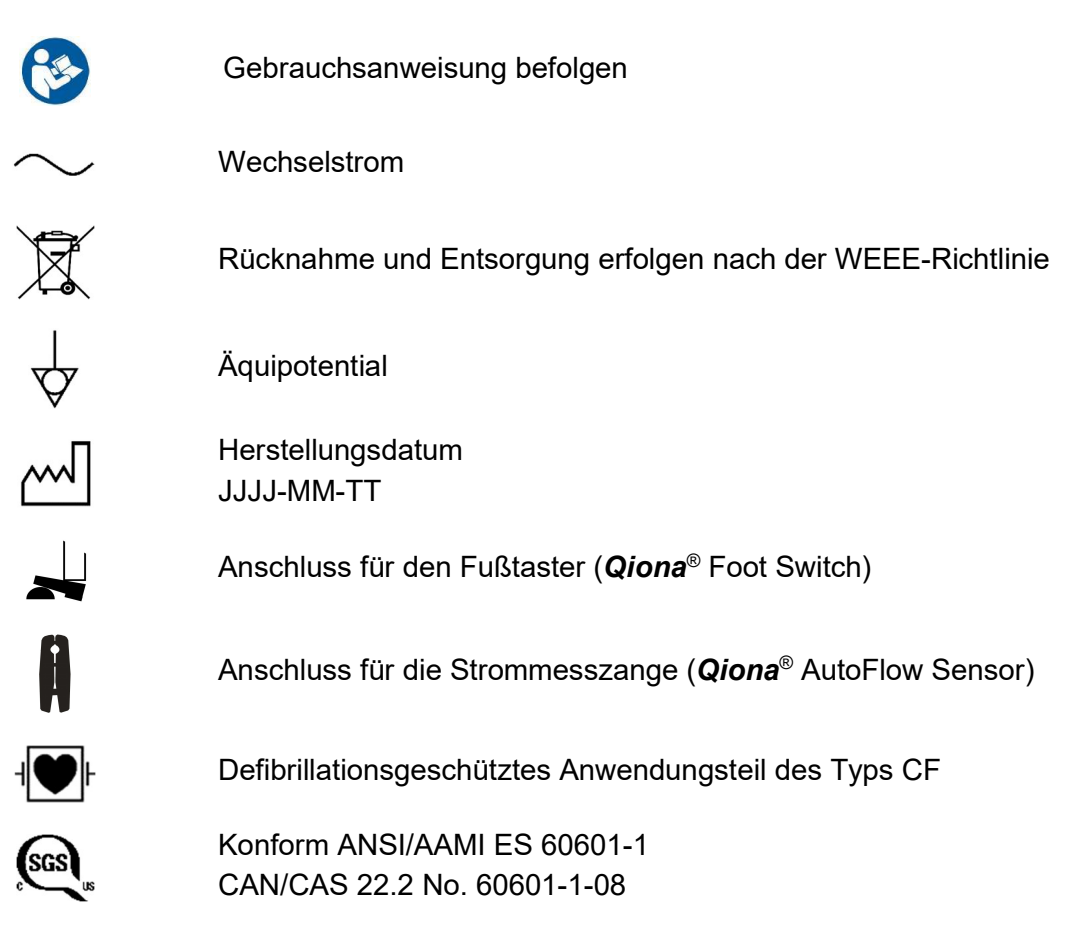

# Allgemeine Sicherheitshinweise

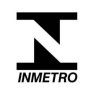

Das Produkt ist konform mit der brasilianischen INMETRO-Verordnung Nr. 54 vom 1. Februar 2016 und entsprechend zertifiziert.

### 1.1.3 Symbole auf dem Display

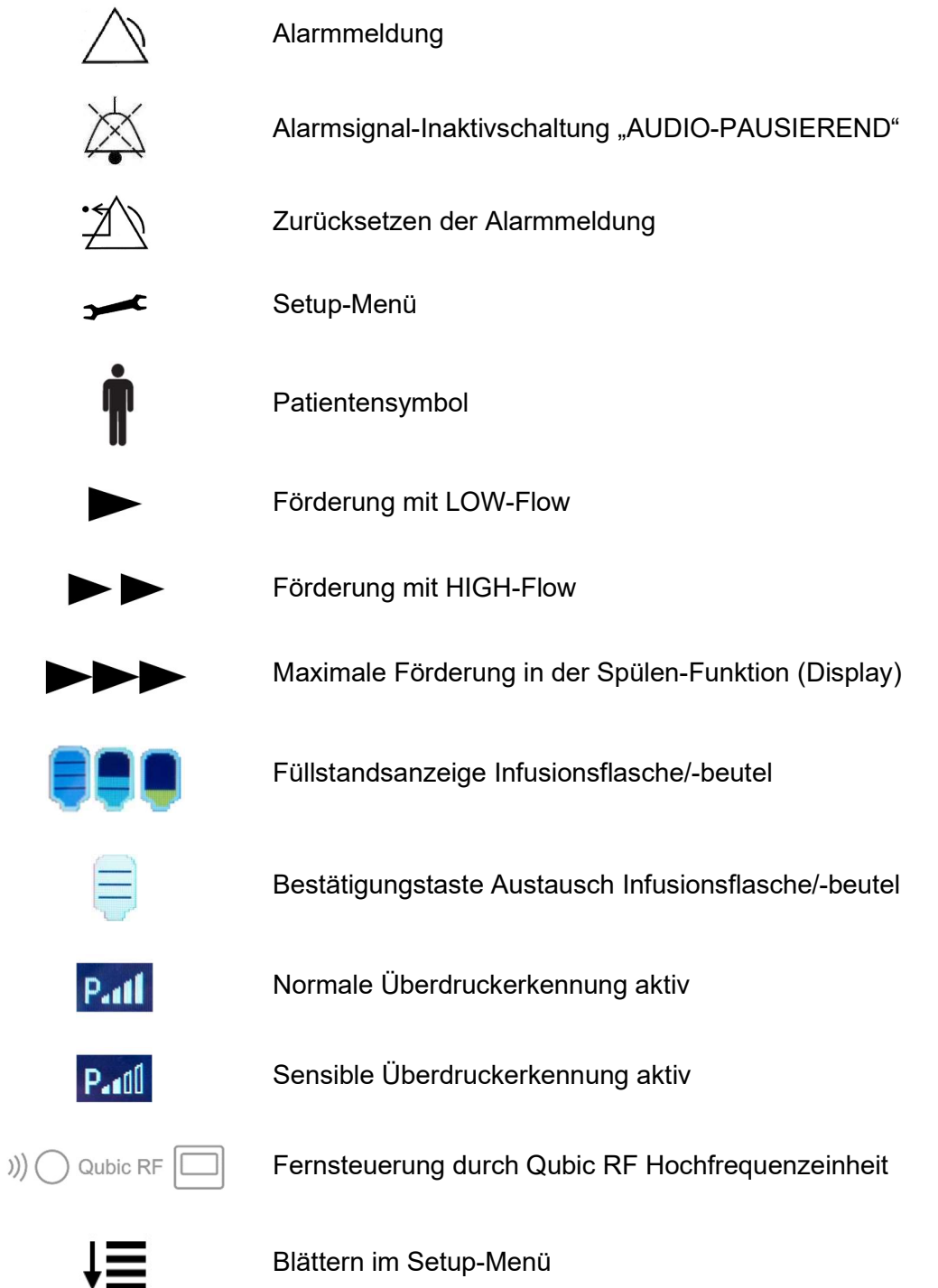

# Allgemeine Sicherheitshinweise

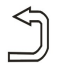

Ű

Setup-Menü verlassen

# 1.1.4 Symbole auf der Bedienfolie

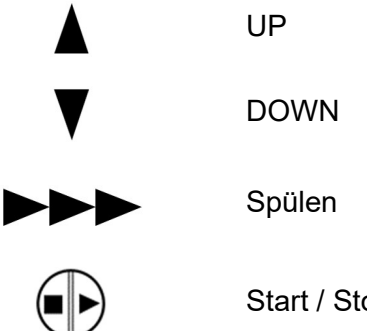

Start / Stopp

# 1.1.5 Symbole auf der Handelsverpackung

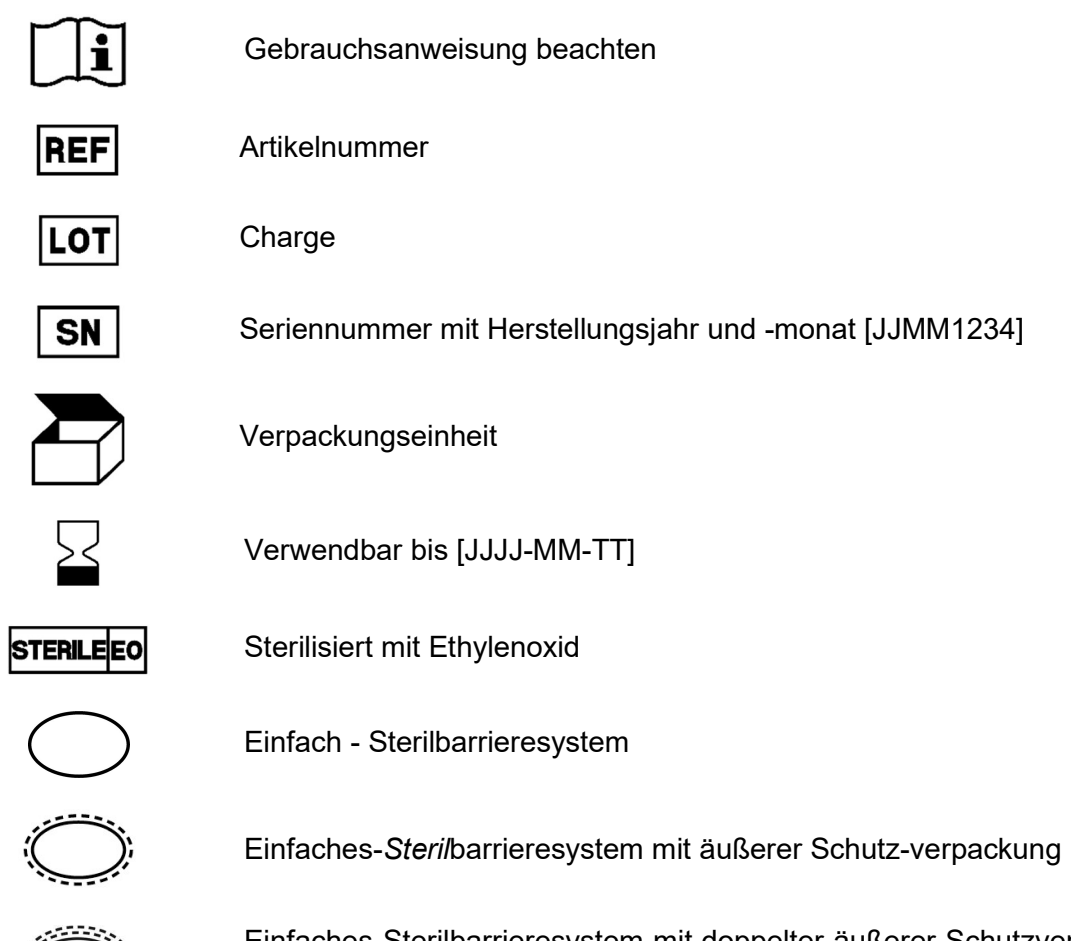

Einfaches-Sterilbarrieresystem mit doppelter äußerer Schutzverpackung

# Allgemeine Sicherheitshinweise

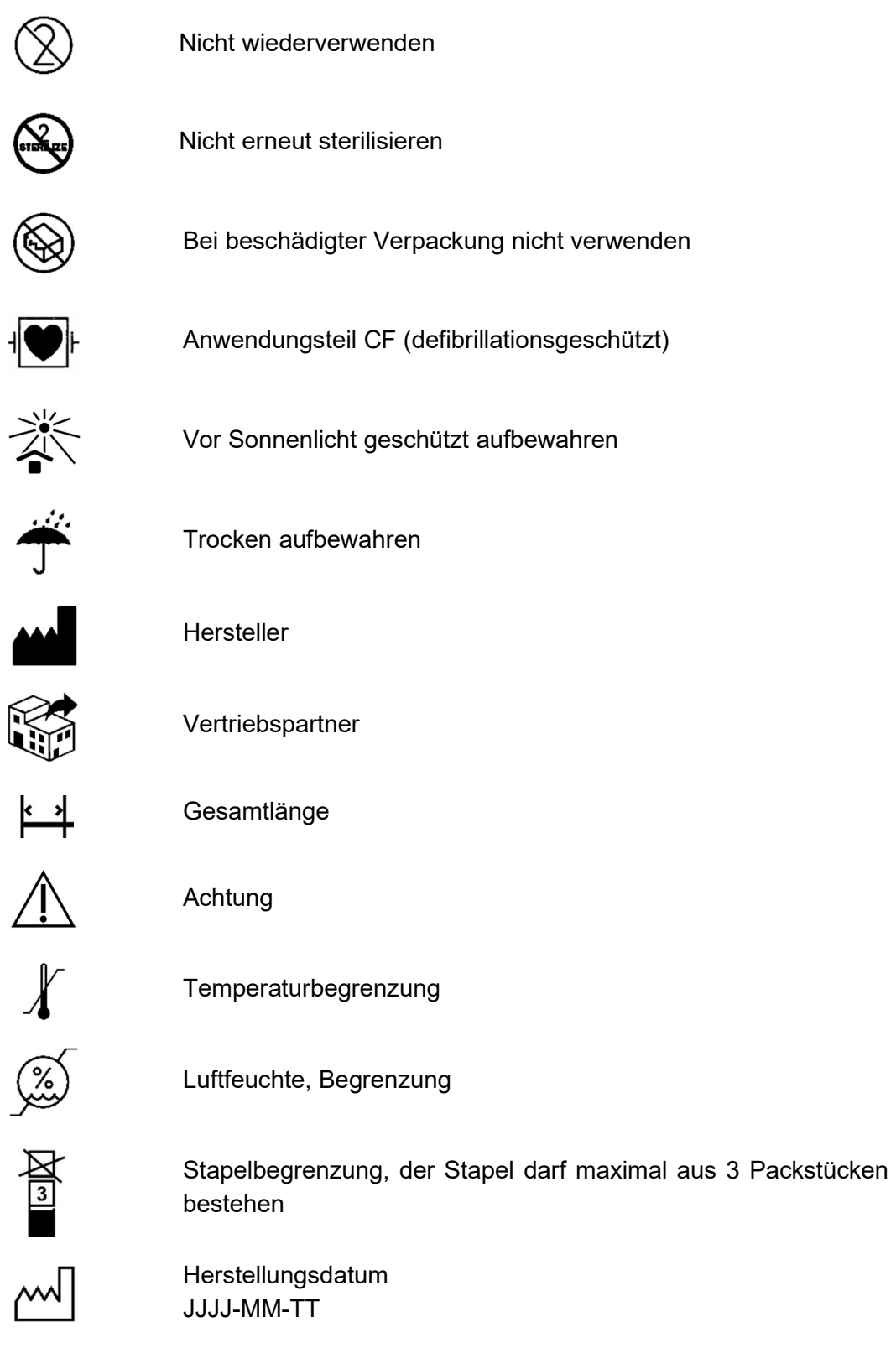

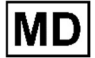

Medizinprodukt

### Allgemeine Sicherheitshinweise

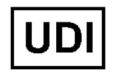

Eindeutiger Identifikator eines Medizinproduktes

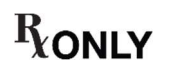

Vorsicht: Gemäß US-Amerikanischem Bundesrecht darf dieses Produkt nur an einen Arzt oder auf Bestellung eines Arztes verkauft werden.

Weitere Informationen zu den verwendeten Symbolen finden Sie auf unserer Homepage: www.moeller-medical.com/glossary-symbols

### 1.2 Erklärung der verwendeten Darstellungskonventionen

In dieser Gebrauchsanweisung werden zur besseren Orientierung verschiedene Schriftarten eingesetzt.

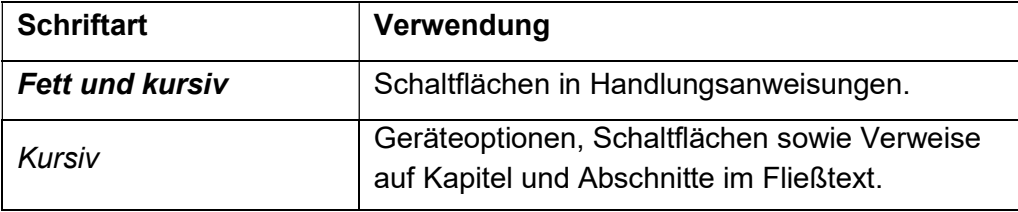

### 1.3 Verantwortung des Herstellers

Der Hersteller kann sich nur für die Sicherheit, Zuverlässigkeit und Gebrauchstauglichkeit der Geräte als verantwortlich betrachten, wenn:

 Montage, Erweiterungen, Neueinstellungen, Änderungen oder Reparaturen nur von solchen Personen ausgeführt werden, die von ihm dazu ermächtigt wurden.

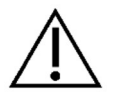

- die elektrische Installation des betreffenden Raumes den zutreffenden Anforderungen und Vorschriften (z. B. VDE 0100, VDE 0107 bzw. IEC-Festlegungen) entspricht.
- die Geräte unter Beachtung der Gebrauchsanweisung benutzt werden sowie die länderspezifischen Vorschriften und nationalen Abweichungen beachtet werden.
- die in den technischen Daten angegebenen Bedingungen eingehalten werden.

Jeder andere Einsatz als der in dieser Bedienungsanleitung beschriebene ist nicht bestimmungsgemäß und führt zu Garantie- und Haftungsausschluss.

Der Hersteller verpflichtet sich nach dem ElektroG zur Rücknahme der Altgeräte.

### Allgemeine Sicherheitshinweise

### 1.4 Sorgfaltspflicht des Betreibers

Der Betreiber übernimmt die Verantwortung für den ordnungsgemäßen Betrieb des Medizinproduktes. Dem Anwender obliegen aufgrund der Medizinprodukte-Betreiberverordnung umfangreiche Pflichten sowie die Verantwortung im Rahmen seiner Tätigkeit beim Umgang mit Medizinprodukten.

Der Einsatz der Ablationskühlmittelpumpe Qiona® setzt die genaue Kenntnis und Beachtung dieser Gebrauchsanweisung voraus, welche als Teil des Produktes mitgeliefert wird. Bewahren Sie die Gebrauchsanweisung für die Verwendung mit der Ablationskühlmittelpumpe sorgfältig auf. Diese Gebrauchsanweisung ersetzt nicht die Einweisung des Betreibers / Anwenders durch einen vom Hersteller autorisierten Medizinprodukteberater. Das Gerät darf nur von Personen angewendet werden, die über die dafür erforderliche Ausbildung oder Kenntnis und Erfahrung verfügen. Die klinische Anwendung darf nur nach Anweisung des Fachpersonals erfolgen.

> Die Ablationskühlmittelpumpe Qiona<sup>®</sup> unterliegt besonderen Vorsichtsmaßnahmen hinsichtlich der EMV und muss nach den enthaltenen EMV-Hinweisen installiert und in Betrieb genommen werden.

Kommt es aufgrund einer Fehlfunktion dazu, dass dieses nicht mehr ordnungsgemäß funktioniert, darf das Gerät nicht weiter betrieben werden und muss durch den technischen Service überprüft werden.

Bei Verwendung von Geräteteilen, die nicht der Originalausführung des Herstellers entsprechen, können Leistung und Sicherheit beeinträchtigt werden.

Alle Arbeiten, die den Einsatz von Werkzeugen verlangen, müssen durch den technischen Dienst des Herstellers oder dessen Bevollmächtigten ausgeführt werden.

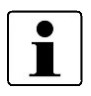

Alle im Zusammenhang mit dem Produkt aufgetretenen schwerwiegenden Vorfälle sind dem Hersteller und der zuständigen Behörde des Mitgliedstaats, in dem der Anwender und/oder der Patient niedergelassen ist, zu melden.

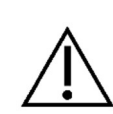

### 1.5 Warnhinweise

- Eine Änderung des Geräts ist nicht erlaubt.
- Es dürfen keine Flüssigkeiten in die spannungsführenden Teile der Geräte eindringen.
- Achten Sie bei der Reinigung darauf, dass kein Reinigungsmittel in die Stecker Buchsen läuft.
- Ziehen Sie vor der Reinigung das Netzkabel ab.
- Tauschen Sie Anschlusskabel aller Art bereits bei geringfügigen Beschädigungen aus und achten Sie darauf, die Kabel nicht zu überrollen.
- Halten Sie die Kabel von Wärmequellen fern. Dadurch verhindern Sie, dass die Isolierung schmilzt, was zu einem Brand bzw. Stromschlag führen kann.
- Drücken Sie die Stecker nicht mit Gewalt in die Buchsen.
- Ziehen Sie beim Abziehen von Steckern nicht am Kabel. Lösen Sie zum Abziehen gegebenenfalls die Verriegelung der Stecker.
- Setzen Sie die Geräte keiner starken Hitze oder Feuer aus.
- Setzen Sie die Geräte keinen harten Stößen aus.
- Wenn Hitze, Qualm oder Rauch auftritt, trennen sie die Geräte umgehend vom Stromnetz.
- Die Netzspannung muss mit den Angaben auf dem rückseitig angebrachten Typenschild übereinstimmen.
- Verwenden Sie das Gerät nur mit Versorgungsnetzen, die mit Schutzleiter ausgestattet sind.
- Reinigungsspray nicht in die Steckerbuchsen sowie den Luftblasensensor sprühen.
- Verwenden Sie bei Kombination mit weiteren Geräten keine ortsveränderliche Mehrfachsteckdose.

Beachten Sie auch die Sicherheitshinweise in den Gebrauchsanweisungen derjenigen Geräte (Ablationskathether, Generator), die zusammen mit der Qiona® betrieben werden.

### 1.6 Produktfremde Zusatzausrüstung

Zusatzausrüstungen, die nicht zum Lieferumfang des Gerätes gehören und an den analogen und digitalen Schnittstellen des Gerätes angeschlossen werden, müssen nachweisbar ihren entsprechenden EN Spezifikationen, (z.B. EN 60601 für elektromedizinische Geräte) genügen. Weiterhin müssen alle Konfigurationen die gültige Version der Systemanforderungen gemäß der Norm IEC 60601-1 +A1:2012 erfüllen. Wer zusätzliche Geräte anschließt, ist Systemkonfigurierer und ist damit verantwortlich, dass die gültige Version der Systemanforderungen gemäß der Norm IEC 60601-1 + A1:2012 eingehalten wird.

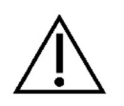

Bei Verwendung von Geräteteilen, die nicht der Originalausführung entsprechen, können Leistung, Sicherheit und EMV-Verhalten beeinträchtigt werden.

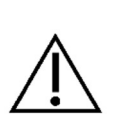

### Allgemeine Sicherheitshinweise

### 1.7 Einmalverwendung

Die Wiederverwendung von Einmalartikeln birgt das potenzielle Risiko einer Infektion für Patient oder Bediener. Kontaminierte Artikel können zur Schädigung, Krankheit oder zum Tod des Patienten führen. Reinigung, Desinfektion und Sterilisation können entscheidende Materialeigenschaften und Produktparameter derart beeinträchtigen, dass dies zum Versagen des Artikels führt.

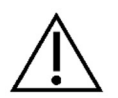

Entsorgen Sie die verbrauchten Einmalartikel gemäß Ihren Hygienebestimmungen.

### 1.8 Erklärung zu DEHP

Die Qiona<sup>®</sup> Tube Produktfamilie beinhalteten keine Bis(2-ethyhexyl) phtalate (DEHP).

### 1.9 Potentialausgleichsleiter

Innerhalb der Patientenumgebung ist es wichtig, Potentialunterschiede zwischen verschiedenen Teilen eines Systems zu begrenzen. Bei der Begrenzung dieser Potentialdifferenz in einem System von Schutzleitern spielt die Qualität der Verbindung eine wesentliche Rolle. Es ist daher wichtig, die Unterbrechung der Schutzmaßnahme an jedem Teil des Systems zu verhindern. Im Falle einer Unterbrechung der Schutzleiterverbindung eines Gerätes in der Patientenumgebung, kann dieser Potentialunterschied am Gehäuse des Gerätes auftreten und eine Gefährdung für den Anwender und den Patienten verursachen, wenn der Anwender gleichzeitig das Gerät und den Patienten berührt.

### 1.10 Zielgruppe (Benutzer)

Die Anwendung der Qiona<sup>®</sup> ist denjenigen Personen vorbehalten, die über die dafür erforderliche Ausbildung oder Kenntnis und Erfahrung verfügen.

Die Ablationskühlmittelpumpe Qiona® wird zusammen mit einem sterilen Schlauchset, einem Vorratsbehälter mit physiologischer Kochsalzlösung zum Zwecke der Kühlung der Katheterspitze während der Ablationsprozedur eingesetzt. Die Ablationstherapie mit Kühlung ist ein Sonderfall der Ablationstherapie an besonders sensiblen Bereichen. Während der Ablationstherapie werden störende Erregungsleitungen an der Herzinnenwand durch Erwärmung des Gewebes mittels hochfrequenten Stromes zerstört. Die Ablationskühlmittelpumpe Qiona<sup>®</sup> wird in Herzkatheter Laboren in klinischer Umgebung eingesetzt und steht während der Anwendung unter ständiger Überwachung durch den Bediener. Die Anwendung der Qiona® ist ausschließlich als Ablations-Kühlmittel-Pumpe gestattet.

Die Qiona<sup>®</sup> verfügt insgesamt über zwei Förderbereiche. Während der gesamten Ablationsprozedur wird eine geringe Menge physiologischer Kochsalzlösung über die einstellbare LOW-Flow-Funktion der Qiona® in den Blutkreislauf eines Patienten gepumpt, um das Katheterlumen offen zu halten und somit eine Koagulation sowie eine Verstopfung an der Katheteröffnung zu verhindern. Während des Einsatzes von hochfrequentem Strom zur Ablation von Erregungsleitungen im Herzmuskelgewebe schaltet die Qiona® entweder automatisch oder durch eine manuelle Bedienung auf eine höhere Förderrate HIGH-Flow um, so dass eine Kühlung der Katheterspitze erzielt werden kann.

Für die Entlüftung des Schlauchsets mit angeschlossenem Ablationskatheter verfügt die Qiona<sup>®</sup> zudem über eine Spülfunktion, bei der die maximale Förderrate (circa 50 ml/min) der Ablationskühlmittelpumpe zur Verfügung steht.

Aufbauanordnung der *Qiong* vom Infusionsbeutel bis zum Patienten:

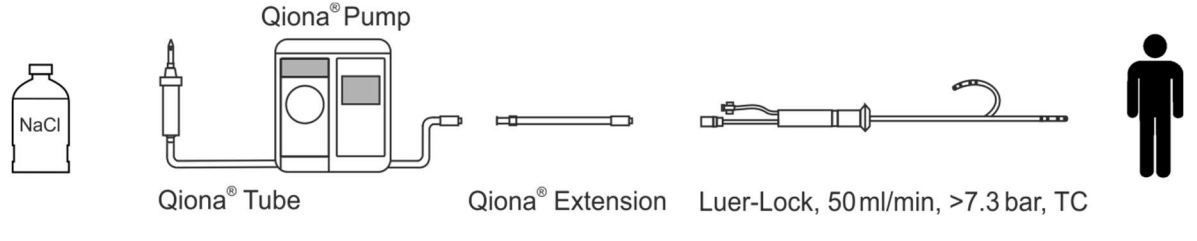

Aufbauanordnung der Qiona® vom Infusionsbeutel bis zum Patienten

### 2.1 Indikationsstellungen für die gekühlte Ablation

Die Qiona<sup>®</sup> ist eine Kühlmittelpumpe (Kühlmedium: ausschließlich NaCl-Lösung 0,9%) zur gekühlten Hochfrequenz-Katheterablation (HF-Ablation) symptomatischer tachykarder Herzrhythmusstörungen. Sie wird verwendet in Kombination mit dem Schlauchsystem Qiona<sup>®</sup> Tube Set incl. Extension, einem Ablationsgenerator und kompatiblen, intrakardial applizierten Ablationskathetern mit Kühlmittelleitung. Die Ablationskatheter müssen über einen Luer-Lock-Anschluss (weiblich) gemäß EN ISO 80369-7 zum Anschluss an das **Qiona®** Tube Set, sowie über ein Thermoelement zur Temperaturüberwachung verfügen, eine Flussrate von bis zu 50 ml/min zulassen und einem maximalen Pumpenförderdruck von 7,3 bar standhalten. Außerdem sollte der angeschlossene Ablationskatheter einen kleineren Arbeitsdruck als 1,5 bar bei 1 ml/min und als 3,3 bar bei 35 ml/min (normale Überdruckerkennung) bzw. 3,2 bar bei 50 ml/min (sensitive Überdruckerkennung) aufweisen (siehe Diagramm im Abschnitt 5.3.2.2 Pressure - Überdruckerkennung). Die Spezifikationen des Ablationskatheters sind der zugehörigen Gebrauchsanweisung zu entnehmen oder vom Hersteller einzuholen. Besteht bzgl. der Spezifikation des Ablationskatheters Unklarheit, ist von der Verwendung abzusehen.

### 2.2 Kontraindikationen

### Absolute Kontraindikationen

- aktive systemische Infektion
- Sepsis
- Hyperkoagulabilität
- Nachweis atrialer/ventrikulärer Thromben
- Dekompensierte Herzinsuffizienz

### Relative Kontraindikationen

- Anomalien der gewählten Vene für die Katheterplatzierung
- Thrombosen der Beinvenen und der Beckenachse
- Patienten mit künstlichen Herzklappen

### 2.3 Komplikationen

- Tod
- Schlaganfall
- Herzklappenschädigung
- Herzinfarkt
- Embolien, wie z. B. Lungenembolie
- Hochgradige Rhythmusstörungen
- Lebensbedrohliche ventrikuläre Arrhythmien
- Bradykardien
- Dekompensation einer vorbestehenden Herz-/Niereninsuffizienz
- Hypotension

- Vasovagale Reaktion
- Thrombosen von Venen
- Verletzung des Endokards
- **•** Endokarditis
- Fieber
- Allgemeine systemische Infektionen

### 2.4 Wesentliche Leistungsmerkmale

Die wesentlichen Leistungsmerkmale der Qiona<sup>®</sup> sind die Detektion von Luftbläschen innerhalb des Schlauchsets durch den Luftblasensensor, die Schlauchinnendrucküberwachung mittels des am Schlauchset anliegenden Drucksensors und die redundante Überwachung des Luftblasensensors durch eine zusätzliche Überwachungseinheit.

### 2.5 Kombination mit anderen Produkten

Die Ablationskühlmittelpumpe Qiona<sup>®</sup> darf nur mit dem Anwendungsteil "Qiona® Tube Set incl. Extension" verwendet werden.

An das "**Qiona**® Tube Set incl. Extension" (REF: 365775) dürfen nur gekühlte Ablationskatheter angeschlossen werden. Die Ablationskatheter müssen über einen Luer-Lock-Anschluss (weiblich) gemäß EN ISO 80369-7 zum Anschluss an das Qiona® Tube Set, sowie über ein Thermoelement zur Temperaturüberwachung verfügen, die bei der Verwendung der Qiona® immer genutzt werden muss, eine Flussrate von bis zu 50 ml/min zulassen und einem maximalen Pumpenförderdruck von 7,3 bar standhalten. Außerdem sollte der angeschlossene Ablationskatheter einen kleineren Arbeitsdruck als 1,5 bar bei 1 ml/min und als 3,3 bar bei 35 ml/min (normale Überdruckerkennung) bzw. 3,2 bar bei 50 ml/min (sensitive Überdruckerkennung) aufweisen (siehe Diagramm im Abschnitt 5.3.2.2 Pressure - Überdruckerkennung). Die Spezifikationen des Ablationskatheters sind der zugehörigen Gebrauchsanweisung zu entnehmen oder vom Hersteller einzuholen. Besteht bzgl. der Spezifikation des Ablationskatheters Unklarheit, ist von der Verwendung abzusehen.

Weiterhin können optional als Zubehör an die Qiona® angeschlossen werden:

- "Qiona® Foot Switch " (Fußtaster mit der REF: 406937) und
- "Qiona<sup>®</sup> AutoFlow Sensor " (Strommesszange mit der REF: 406936).

Eine Kombination mit der Qubic RF Hochfrequenzeinheit ist ebenfalls möglich:

- Qubic RF Hochfrequenzeinheit der Firma BIOTRONIK
- VK-119 (Verbindungskabel)

### 2.6 Patientenpopulation & Restrisiko

Es gibt keine Restriktionen bezüglich der Patientenpopulation. Für die Anwendung kommen alle Altersgruppen, alle Patienten- und Gesundheitszustände sowie ethnische Gruppen in Betracht. Der Anwender ist nicht Patient.

Das Restrisiko für den Patienten besteht vor allem in der Auswahl für den Patienten ungeeigneter Ablationsparameter oder anderer Fehler in der Anwendung.

# Produktbeschreibung

# 3 Produktbeschreibung

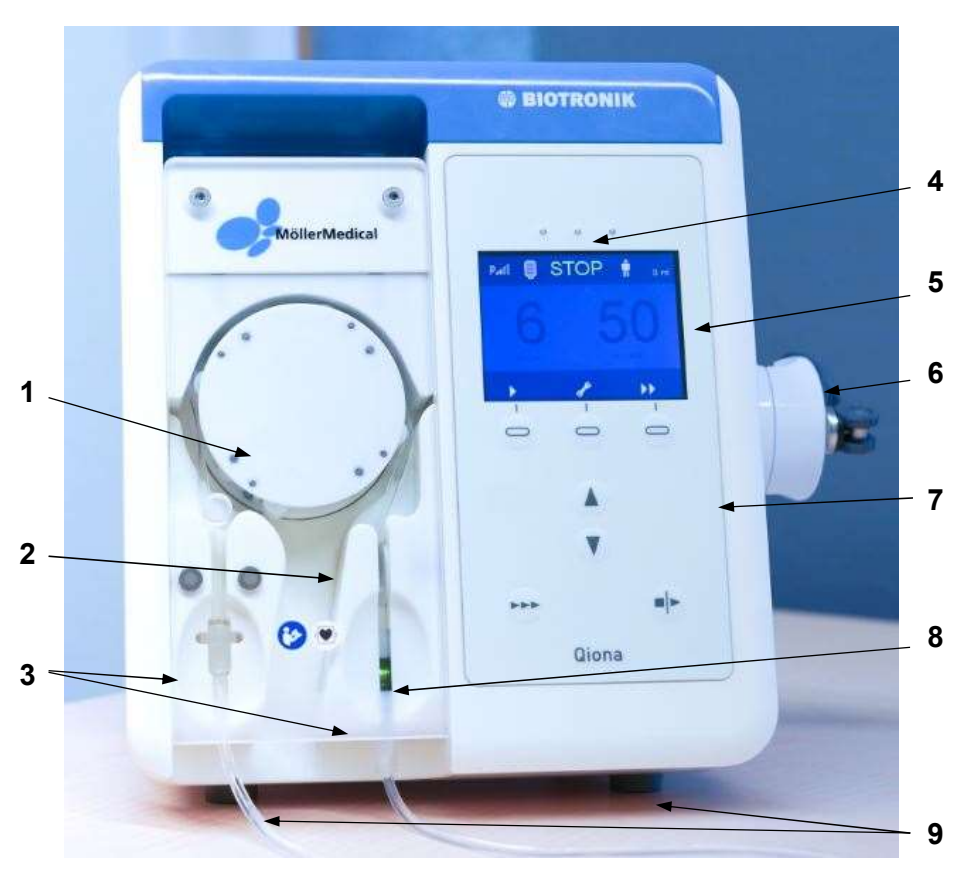

Abbildung 1: Frontansicht der Ablationskühlmittelpumpe Qiona®

- 1 Pumpenrotor
- 2 Drucksensor
- 3 Verwechselungssichere Schlauchset-Aufnahme
- 4 3 LED`s zur Informationsanzeige (gelb leuchtend)
- 5 Display
- 6 Stativhalterung
- 7 Bedienfolie
- 8 Luftblasensensor
- 9 Standfüße

Mit dem rückseitig eingebauten EIN/AUS-Schalter wird die Qiona® ein- und ausgeschaltet. Über die Bedienfolie können alle Funktionen der hochgeprägten Softkeytasten durchgeführt werden.

### Produktbeschreibung

### 3.1 Bedienfolie und Displayaufbau

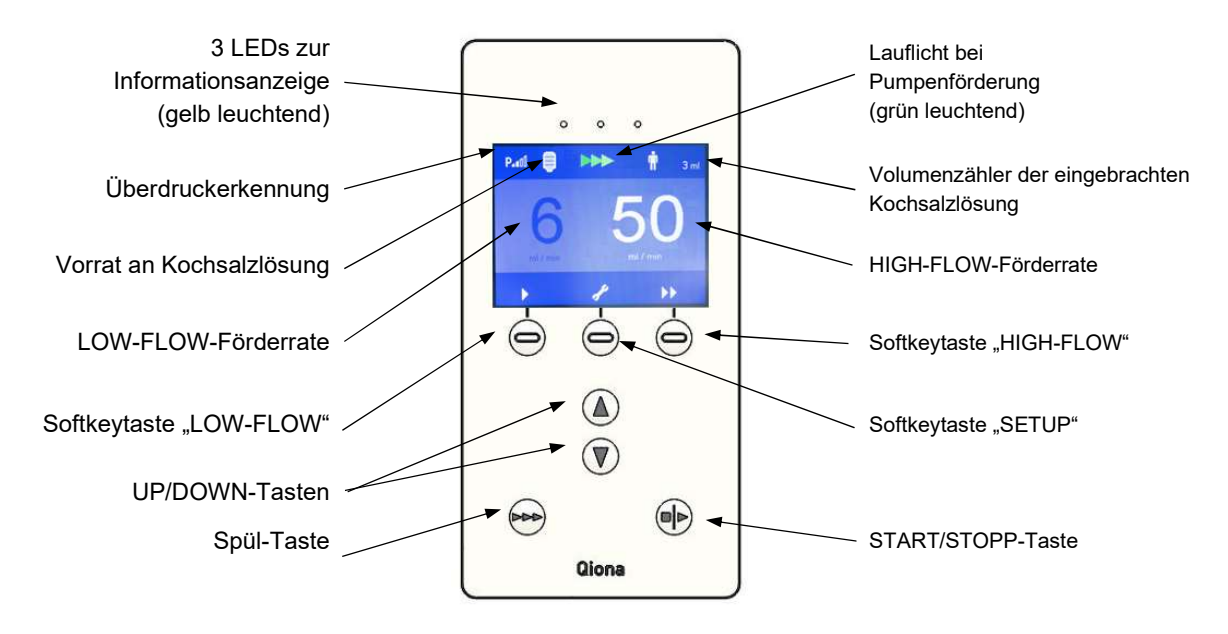

Abbildung 2: Ansicht der Bedienfolie der Ablationskühlmittelpumpe Qiona®

### 3.2 Anschlussmöglichkeiten an der Gehäuserückseite

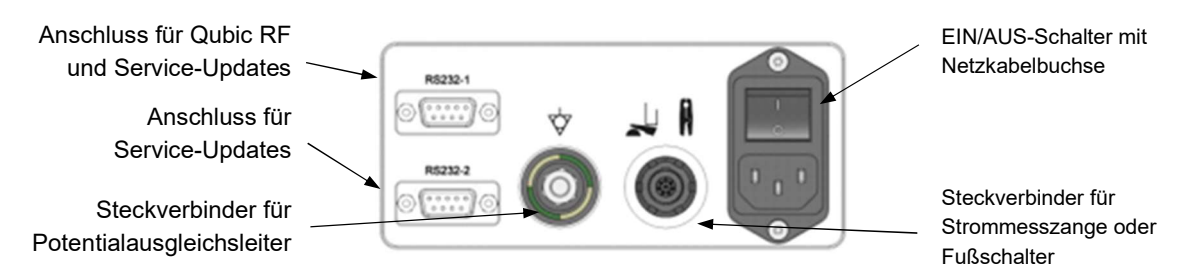

Abbildung 3: Rückansicht der Ablationskühlmittelpumpe Qiona® mit Anschlüssen

### Aufstellen und Inbetriebnahme

# 4 Aufstellen und Inbetriebnahme

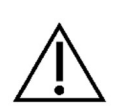

Achten Sie darauf, dass der Karton unbeschädigt an Sie ausgeliefert wurde. Melden Sie Transportschäden sofort Ihrem Spediteur. Untersuchen Sie alle Produkte auf Beschädigungen. Beschädigte Produkte dürfen nicht eingesetzt werden. Wenden Sie sich umgehend an Ihren Lieferanten.

### 4.1 Auspacken des Gerätes und Überprüfung des Lieferumfanges

Die Lieferung der Qiona® besteht aus 1 Kartonage. Achten Sie darauf, dass beim Auspacken keine Teile in der Verpackung verbleiben.

Zum Lieferumfang der **Qio***na***® gehören:** 

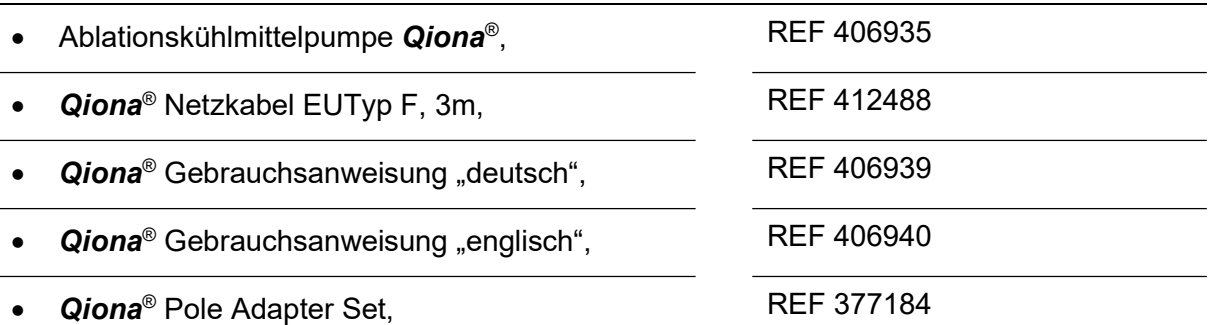

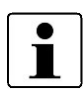

Für eventuelle Serviceleistungen wird empfohlen, die Verpackung weiterhin zu nutzen und nicht zu entsorgen.

### 4.2 Geeignete Betriebsumgebung

Die Qiona® ist für Umgebungen in folgenden Bereichen geeignet:

professionelle Einrichtungen des Gesundheitswesens mit bestimmten Auflagen:

Kliniken (Notaufnahmeräume, Krankenzimmer, Intensivpflege, Operationssäle, außer in der Nähe von aktiven Einrichtungen der HF-Chirurgie Geräte oder außerhalb des HF-geschirmten Raums für Magnetresonanz-Bildgebung, Erste-Hilfe-Einrichtungen).

Die Qiona<sup>®</sup> ist nicht zugelassen für den Einsatz in Flugzeugen oder Militärbereichen. Die angemessenen EMV-Anforderungen für diese Umgebungen wurden nicht getestet.

### Aufstellen und Inbetriebnahme

### 4.3 Aufstellen und Inbetriebnahme

Vor Inbetriebnahme muss die Qiona® gemäß den Hygienerichtlinien aufbereitet werden (siehe Kapitel 7.1).

### Beachten Sie immer:

- Jede Handhabung an einem der Geräte setzt die genaue Kenntnis und Beachtung dieser Gebrauchsanweisung voraus.
- Der Einsatz der Geräte ist nur Fachpersonal gestattet.
- Verwenden Sie bei Kombination mit weiteren Geräten keine ortsveränderliche Mehrfachsteckdose.
- Achten Sie beim Aufstellen der Qiona® darauf, dass ein einfaches Ausschalten über den EIN/AUS-Schalter sowie das Trennen vom Netz durch Abziehen der Netzleitung gewährleistet ist.

Weiter siehe Kapitel 5 "Anwendung und Bedienung".

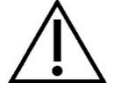

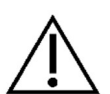

### Hauptbedienfunktionen im Überblick

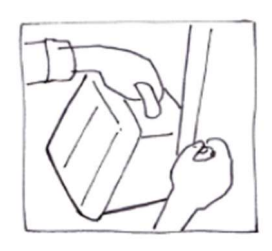

5.1 Auspacken und Anbringen der Qiona®<br>der Qiona® 5.2 Qiona® einschalten

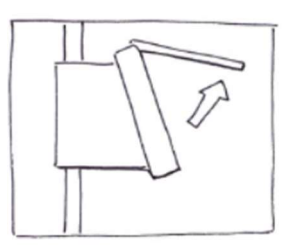

5.4 Frontscheibe öffnen

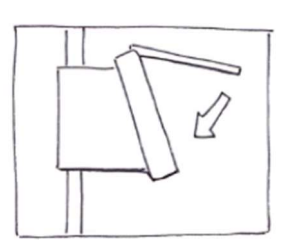

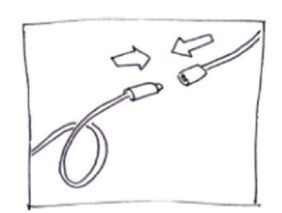

5.10 Ablationskatheter

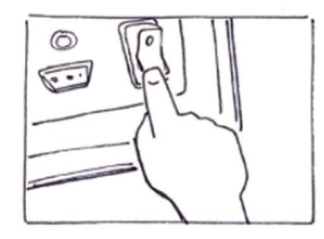

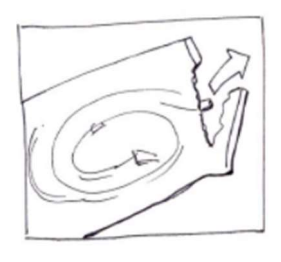

5.5 Qiona<sup>®</sup> Tube Set incl. Extension entnehmen

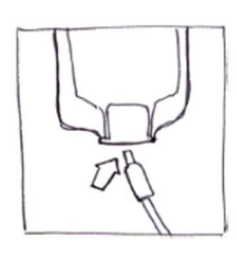

5.7 Frontscheibe schließen 5.8 Infusionsbeutel oder Infusionsflasche anschließen

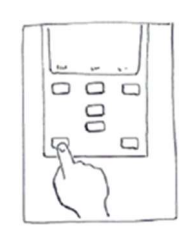

Abiationskatneter<br>anschließen 5.11 Spülvorgang durchführen 5.12 Anwendung starten

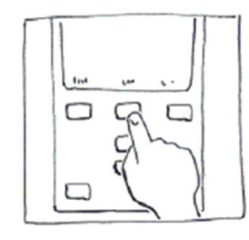

5.3 Voreinstellungen und Setup

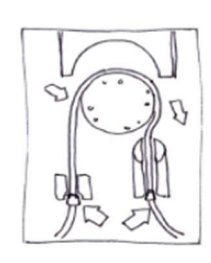

5.6 Qiona<sup>®</sup> Tube einlegen

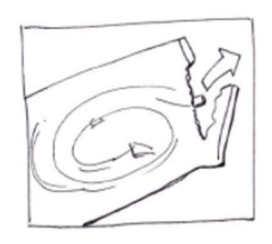

5.9 Qiona® Extension entnehmen

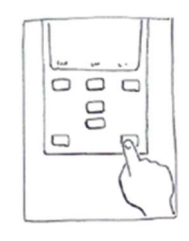

### 5.1 Auspacken und Anbringen der Qiona®

- Nehmen Sie die Qiona<sup>®</sup> aus der Verpackung.
- Stellen Sie die Qiona® auf einem geeigneten, standfesten Platz, oder befestigen Sie sie an einem gängigen Infusionsständer. Verwenden Sie bei zu kleinem Stativdurchmesser das **Qiona**® Pole Adapter Set als Ausgleich.
- Verbinden Sie das Netzkabel zuerst mit der Qiona® und anschließend mit einer Steckdose mit angeschlossenem Schutzleiter. Achten Sie dabei auf die angegebenen Spannungswerte auf dem Typenschild.
- Sollten Sie eine Strommesszange (Qiona<sup>®</sup> AutoFlow Sensor) oder einen Fußtaster (Qiona® Foot Switch) als Zubehör zur Qiona® nutzen wollen, schließen Sie wahlweise ein Zubehörteil an der Gehäuserückseite des Gerätes an entsprechend markierten Steckverbinder an.
- Schalten sie den Ein / Aus-Schalter auf der Rückseite der Qiona® auf Position I.
- Das Gerät ist jetzt betriebsbereit.

### 5.2 Qiona® einschalten

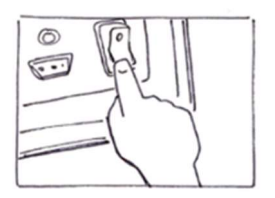

Schalten sie den Ein / Aus-Schalter auf der Rückseite der Qiona® auf Position I.

Das Gerät ist jetzt betriebsbereit. Die Qiona® führt einen Selbsttest durch.

Abbildung 5

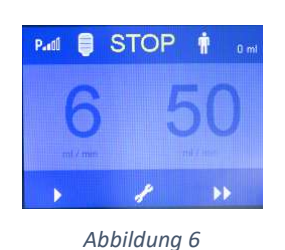

Nach dem Selbsttest befindet sich die Pumpe immer im Stopp-Zustand mit nachstehender Displayanzeige. Im Display erscheinen die Einstellwerte für HIGH-Flow und LOW-Flow der letzten Anwendung. Die Einstellungen der letzten Anwendung werden immer für eine neue Anwendung automatisch übernommen. Sie können im Stopp-Zustand die Pumpe sofort starten, Einstellungen im Setup-Menü vornehmen oder die Förderraten voreinstellen.

Sie haben folgende Möglichkeiten zur Auswahl:

- Sie behalten alle Einstellwerte bei, folgen Sie Unterpunkt 5.4.
- Sie möchten die Einstellwerte der Anwendung ändern, folgen Sie Unterpunkt 5.3.1.
- Sie möchten Einstellungen im Setup-Menü ändern, folgen Sie Unterpunkt 5.3.2.

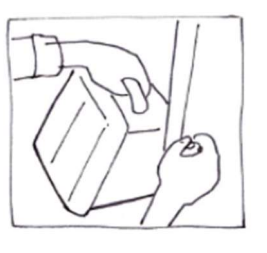

Abbildung 4

### 5.3 Voreinstellungen und Setup

### 5.3.1 Voreinstellungen

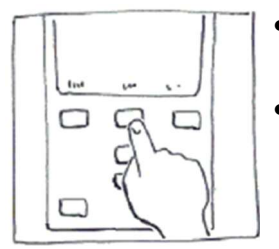

Abbildung 7

- Schalten Sie über die Softkeytasten im Stopp-Zustand zwischen LOW-Flow und HIGH-Flow um.
- Stellen Sie die Werte über die Softkeytasten mit den UP- und DOWN-Tasten ein. Hierbei wird der einstellbare Wert hell dargestellt. Die geänderten Werte werden ohne zusätzliche Bestätigung direkt übernommen. Ohne die Betätigung der UP- und DOWN-Taste wird der hell dargestellte Einstellwert nach zwei Sekunden wieder inaktiv.

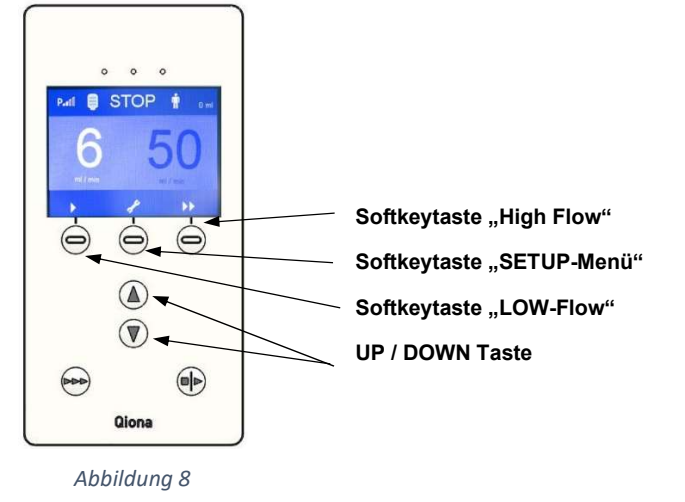

### 5.3.2 Setup Menü

- Drücken Sie die Softkeytaste "Setup (Schraubenschlüssel)". Sie gelangen in das Menü "Pumpe Setup". Diese Funktion ist nur vor oder nach einer Anwendung möglich. Während der Anwendung ist die Taste gesperrt.
- Stellen Sie alle notwendigen Betriebsparameter der Qiona® im Betriebsmodus "Pumpe Setup"(STOP) ein. Mit der Softkeytaste "Blättern" wechseln Sie zwischen den einzelnen Menüpunkten.

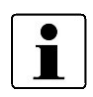

Jeder veränderte Wert wird ohne zusätzliche Bestätigung direkt übernommen. Die Werte aus der letzten Anwendung, ausgenommen der verabreichten Kühlmittelmenge, werden abgespeichert.

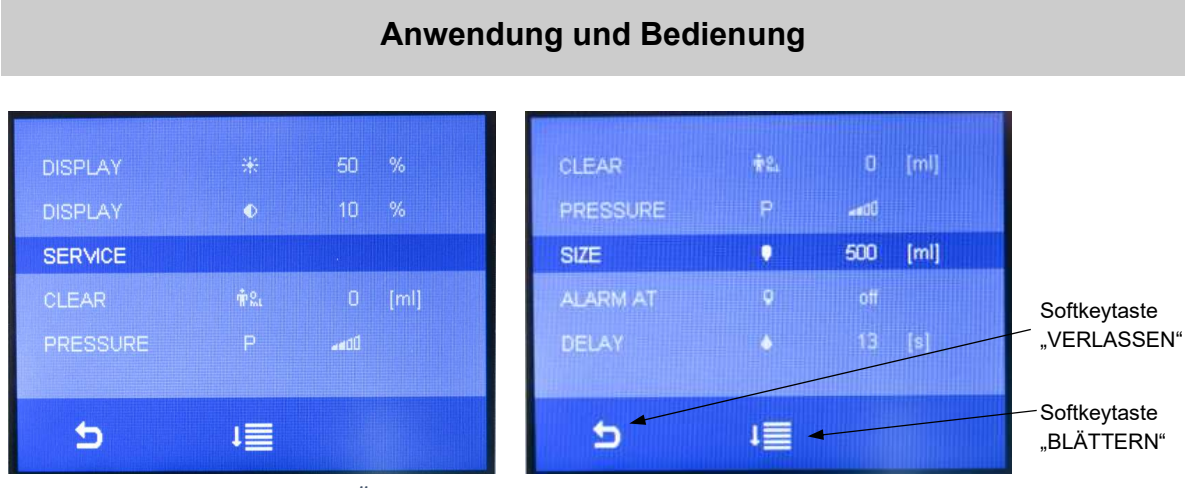

Abbildung 9: Übersicht der Einstellmöglichkeiten im Setup-Menü der Qiona®

### 5.3.2.1 Clear

Mit dieser Funktion setzen Sie den aktuellen Volumenzähler mittels der UP- oder DOWN-Taste der auf "Null" zurück (ebenso wie beim Ein- und Ausschalten der Qiona®).

### 5.3.2.2 Pressure - Überdruckerkennung

Mittels dieser Funktion stellen Sie die Sensibilität der Überdruckerkennung der Qiona® ein. Es stehen zwei Auswahlmöglichkeiten zur Verfügung:

- Verwenden Sie die sensible Überdruckerkennung mit dem Symbol Pull für Ablationskatheter, die aufgrund eines relativ großen Spülleitungsdurchmessers einen relativ niedrigen Arbeitsdruck aufweisen. In dieser Einstellung steht der HIGH-Flow-Förderratenbereich bis maximal 50 ml/min zur Verfügung.
- Verwenden Sie die normale Überdruckerkennung (Default-Wert) mit dem Symbol Pul für Ablationskatheter mit einem geringeren Spülleitungsdurchmesser und damit höherem Arbeitsdruck. In dieser Einstellung steht der HIGH-Flow-Förderratenbereich bis maximal 35 ml/min zur Verfügung.

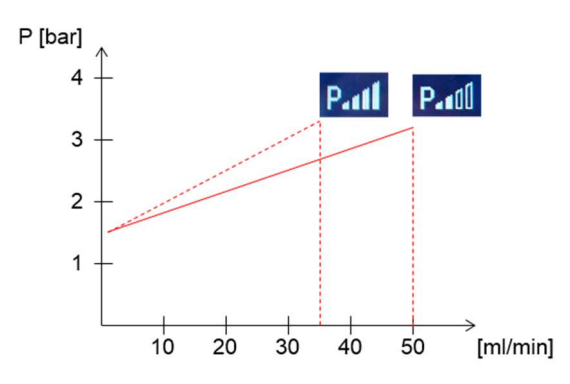

Abbildung 10: Übersicht der Einstellmöglichkeiten für die Überdruckerkennung der Qiona®

### 5.3.2.3 Size

Legen Sie mit dieser Funktion das Volumen von Infusionsflaschen oder-beutel fest.

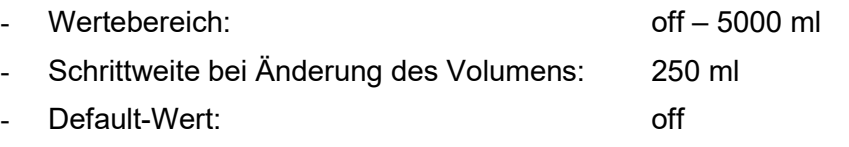

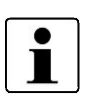

Bei einer Volumeneinstellung von 0 ml erscheint anstelle der Zahlenangabe mit Einheit der Hinweistext "off". Das Zählen des Infusionsvolumens wird während der Anwendung deaktiviert.

### 5.3.2.4 Alarm at

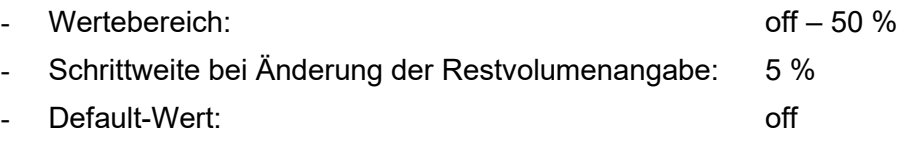

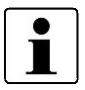

Bei einer Volumeneinstellung von 0 ml (Anzeige "off") wir dieser Parameter deaktiviert und ist für den Anwender nicht mehr sichtbar. Sobald die Einstellung des Volumens > 0 ml ist, wird dieser Parameter wieder im Display angezeigt.

### 5.3.2.5 HIGH-Flow - Delay

Mit dieser Funktion stellen Sie eine Nachlaufzeit ein. Wenn der Volumenstrom der Qiona® von HIGH-Flow auf LOW-Flow umgeschaltet wird, verbleibt sie für diese Zeit im HIGH-Flow Modus.

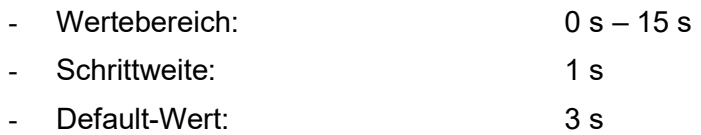

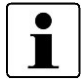

Bei einer Nachlaufzeit von 0 s erscheint anstelle der Zahlenangabe mit Einheit der Hinweistext "off" und die Nachlaufzeit ist deaktiviert.

### 5.3.2.6 Display Helligkeit

Mit dieser Funktion stellen Sie die Displayhelligkeit ein.

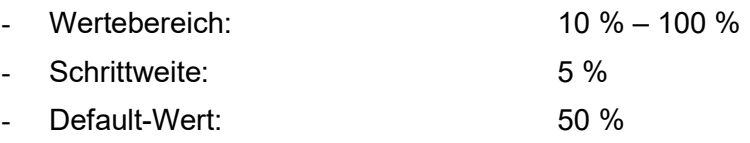

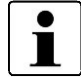

Die minimale Displayhelligkeit wird auf einen unteren Wert begrenzt, damit die Bedienbarkeit der *Qiona*® bei jeder Einstellung gewährleistet bleibt.

### 5.3.2.7 Display Kontrast

Mit dieser Funktion stellen Sie den Displaykontrast ein.

### Anwendung und Bedienung

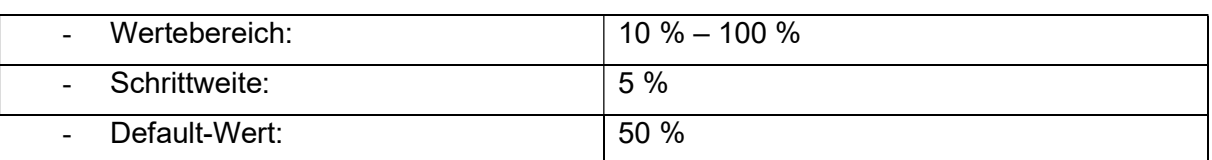

### 5.3.2.8 Service

Setup zum Servicemenü. Diese Funktion ist dem Hersteller vorbehalten.

### 5.3.2.9 Setupmenü verlassen

Drücken Sie die Softkeytaste "VERLASSEN", wechselt das Gerät in den Stopp-Zustand.

### 5.4 Frontscheibe öffnen

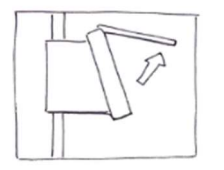

 Fassen Sie zum Öffnen der Frontscheibe mit einer Hand unter die Frontscheibe und ziehen diese bis zum Einrasten hoch. Bei geöffneter Frontscheibe ist die Pumpe gestoppt.

Abbildung 11

### 5.5 Qiona® Tube Set incl. Extension entnehmen

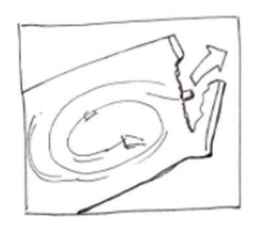

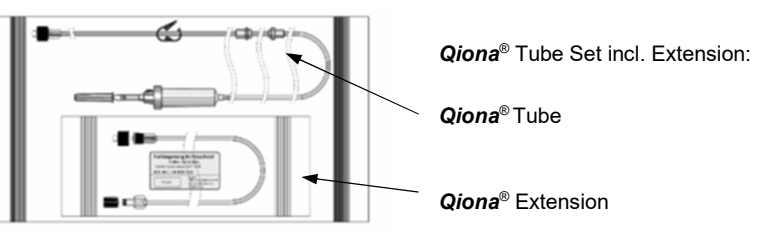

Abbildung 12: Qiona® Tube Set incl. Extension

Öffnen Sie nur die äußere Verpackung des Schlauchsets Qiona<sup>®</sup> Tube Set incl. Extension.

### 5.6 Qiona® Tube einlegen

- Legen Sie bei jeder neuen Anwendung ein neues, steriles Schlauchset ein, um z.B. Infektionen des Patienten zu vermeiden.
- Prüfen Sie das Original verpackte und unbeschädigte Schlauchset vor der Anwendung hinsichtlich Haltbarkeit.
	- Entnehmen Sie das Schlauchset fachgerecht aus der Steril-Verpackung.

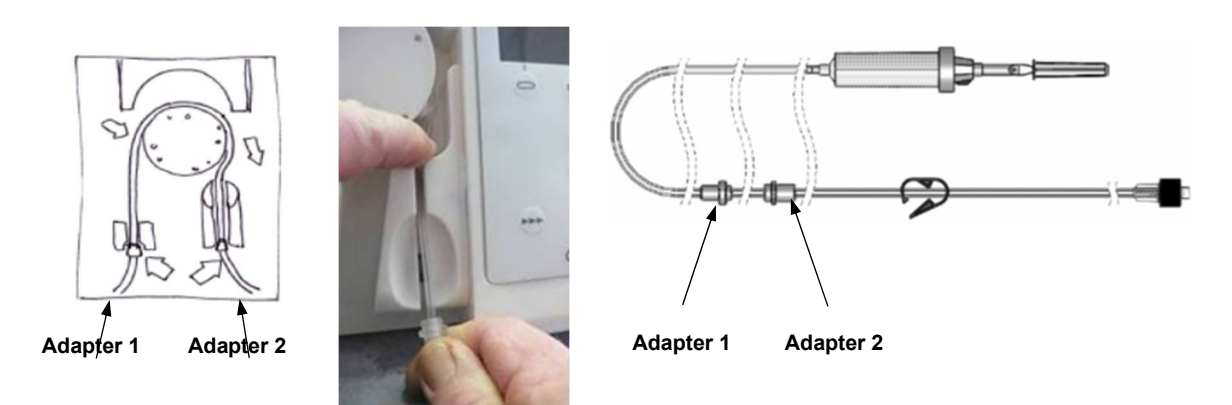

Abbildung 13: Qiona® Tube einlegen

- 1. Legen Sie Adapter 1 (Adapter, der zur Tropfkammer näher ist) in die Qiona<sup>®</sup> ein. Die Adapteraufnahmen in der Qiona® sind konstruktiv so ausgelegt, dass eine Verwechselung nicht möglich ist.
- 2. Nehmen Sie Adapter 2 und legen den Schlauch über den Rotor der Qiona<sup>®</sup>. Drücken Sie den Schlauch mit dem linken Zeigefinger, hinter dem Rotor nach unten (siehe Abbildung 13). Gleichzeitig ziehen Sie mit der rechten Hand, in welcher Sie den Adapter 2 halten, den Schlauch durch den rechten Schlitz in die Adapteraufnahme 2.

Beachten Sie, dass der Schlauch so tief wie möglich in den Schlitz eingeführt wird. Sitzt der Schlauch nicht tief genug in die Aufnahme des Luftblasensensors, meldet der Luftblasensensor fälschlicherweise detektierte Luftblasen.

Legen Sie in diesem Fall das bereits gefüllte Schlauchset erneut ein.

Achten Sie dabei darauf, dass Sie dieses so tief in die Luftblasensensoraufnahme ziehen, bis die LED des Sensors grün aufleuchtet.

### 5.7 Frontscheibe schließen

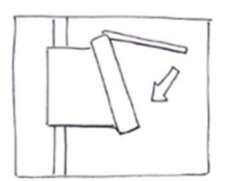

 Schließen Sie die Frontscheibe, nachdem Sie den Schlauch in die Ablationskühlmittelpumpe eingelegt haben.

Abbildung 14

### Anwendung und Bedienung

### 5.8 Infusionsbeutel oder Infusionsflasche anschließen

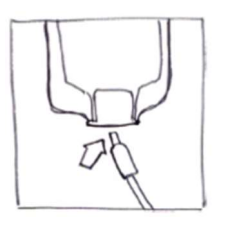

- Nehmen Sie die Tropfkammer und entfernen Sie die Schutzkappe.
- Stechen Sie die Tropfkammer in den Infusionsbeutel oder die Infusionsflasche mit der vorgesehenen Flüssigkeit ein.

Abbildung 15

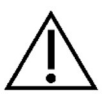

Die Tropfkammer muss immer frei, senkrecht nach unten hängen, um etwaige Luftblasen zu vermeiden.

### 5.9 Qiona® Extension entnehmen

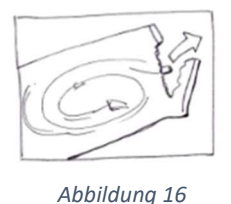

• Entnehmen Sie die Schlauchverlängerung "Qiona® Extension" aus der sterilen Verpackung.

# 5.10 Ablationskatheter anschließen

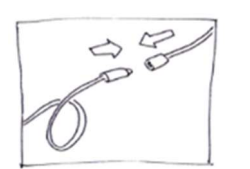

 Entfernen Sie die Schutzkappen der Luer-Verbinder und stellen Sie die sterile Schlauchverbindung zwischen dem Pumpsegment und dem Applikator her.

Abbildung 17

An die Qiona® dürfen nur gekühlte Ablationskatheter mit Kurvenausprägungen angeschlossen werden, die über einen Luer-Lock-Anschluss (weiblich) gemäß EN ISO 80369-7 zum Anschluss an das Qiona<sup>®</sup> Tube Set, sowie über ein Thermoelement zur Temperaturüberwachung verfügen, die bei der Verwendung der Qiona<sup>®</sup> immer genutzt werden muss, eine Flussrate von bis zu 50 ml/min zulassen und einem maximalen Pumpenförderdruck von 7,3 bar standhalten. Außerdem sollte der angeschlossene Ablationskatheter einen kleineren Arbeitsdruck als 1,5 bar bei 1 ml/min und als 3,3 bar bei 35 ml/min (normale Überdruckerkennung) bzw. 3,2 bar bei 50 ml/min (sensitive Überdruckerkennung) aufweisen (siehe Diagramm im Abschnitt 5.3.2.2 Pressure - Überdruckerkennung). Die Spezifikationen des Ablationskatheters sind der zugehörigen Gebrauchsanweisung zu entnehmen oder vom Hersteller einzuholen. Besteht bzgl. der Spezifikation des Ablationskatheters Unklarheit, ist von der Verwendung abzusehen.

### 5.11 Spülvorgang durchführen

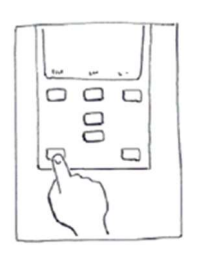

Abbildung 18

• Halten Sie die **SPÜL-Taste** dauerhaft gedrückt, um das komplette Schlauchsystem mit angeschlossenem Ablationskatheter zu spülen bzw. zu entlüften.

Das Anzeigedisplay wechselt in den Modus Spülen. Solange Sie die SPÜL-Taste drücken, fördert die Pumpe mit maximaler Förderleistung von 50 ml/min, um sowohl das Schlauchset als auch den Ablationskatheter zu entlüften.

 Beenden Sie den Spülvorgang, indem sie die START-STOPP-Taste loslassen.

Die Pumpe wechselt in den Stopp-Zustand.

Es liegt im Ermessen des Anwenders, den Spülvorgang solange fortzusetzen, bis sicher ist, dass sich keine Luft mehr im Schlauchsystem und im Ablationskatheter befindet. Während des Spülvorgangs ist der Luftblasensensor deaktiviert, sodass keine Alarmmeldung ausgelöst wird. Die grüne LED des Luftblasensensors zeigt an, dass sich gerade keine Luftblase im Sensorbereich befindet und das Schlauchset einen festen Sitz in der Luftblasensensoraufnahme aufweist.

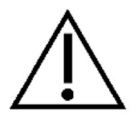

Schaltet die LED des Luftblasensensors nach dem Entlüften des Schlauchsets nicht auf grün, obwohl das Schlauchset keine erkennbaren Luftblasen mehr vorweist, ziehen Sie erneut das bereits gefüllte Schlauchset so tief in die Luftblasensensoraufnahme, bis die LED des Sensors grün aufleuchtet.

Der Drucksensor zur Schlauchdrucküberwachung ist beim Spülen aktiv. Wird ein Überdruck erkannt, so wird aus der Alarmbedingung ein optisches und akustisches Alarmsignal ausgelöst und die Pumpe wird sofort gestoppt. Lassen Sie die SPÜL-Taste (siehe Abbildung 19) los, wird der Spülvorgang beendet und die Pumpe wechselt wieder in den Stopp-Zustand (siehe Abbildung 20)

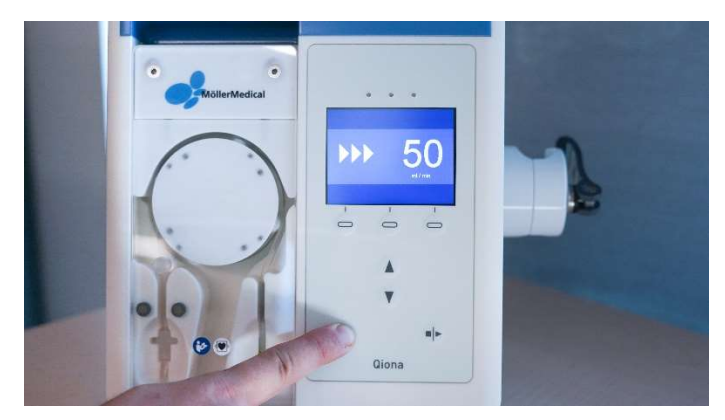

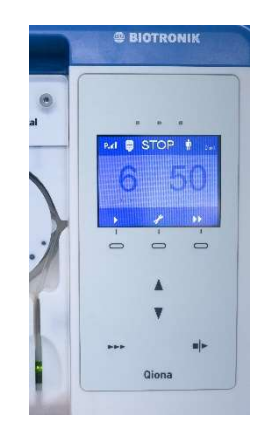

Abbildung 19: Spülvorgang and abbildung 20: Stopp - Zustand

### 5.12 Anwendung starten

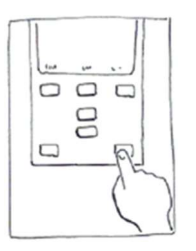

Abbildung 21

 Starten Sie die Anwendung durch einmaliges Drücken der START/STOPP-Taste.

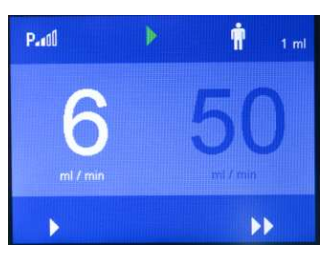

Abbildung 22

Die Qiona<sup>®</sup> wechselt beim manuellen Starten des Pumpvorganges in den LOW-Flow Bereich. Der LOW-Flow Anzeigewert wird hell dargestellt und die Qiona® fördert den eingestellten Volumenstrom. Die Förderung der Qiona® erkennt man am grünen Lauflicht im oberen Teil des Displays.

Wird die Stromversorgung der eingeschalteten Qiona® während der Anwendung unterbrochen, ertönt ein Dauerton für mindestens 2 Minuten als Informationssignal, welches Sie auf diese Unterbrechung hinweist.

Falls beim Starten bereits ein HF-Signal durch die Strommesszange detektiert wird, wechselt die **Qiona®** sofort in den HIGH-Flow Bereich.

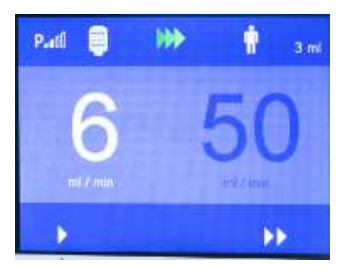

Abbildung 23

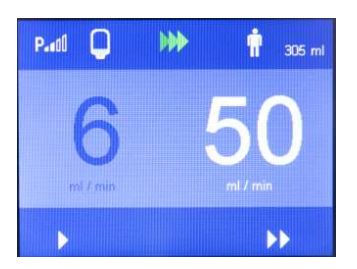

Abbildung 24

Ist im SETUP-Menü die Funktion "Size" und "Alarm at" eingestellt, so erscheint eine blaue Flasche in der linken oberen Ecke des Displays. Die blaue Flasche gibt den aktuellen Füllstand des Infusionsbeutels bzw. der -flasche wieder, sofern das Gesamt-volumen korrekt im Setup-Menü "Size" eingegeben worden ist. Der digitale Anzeigewert neben dem Patientensymbol stellt den aktuellen Volumenzähler der eingebrachten Kochsalzlösung dar.

Die Umschaltung des Volumenstroms von LOW-Flow auf HIGH-Flow sowie wieder auf LOW-Flow erfolgt über:

- die Softkeytasten der Qiona® oder
- den optionalen Fußtaster (Qiona® Foot Switch) oder
- die optionale Strommesszange (Qiona<sup>®</sup> AutoFlow Sensor) oder
- die optionale Fernsteuerung (Qubic RF).

### Möglichkeiten des Umschaltens

### Umschaltung über Softkeytasten:

Schalten Sie mit der Softkeytaste "HIGH-Flow" den Volumenstrom von LOW-Flow auf HIGH-Flow um. Die Qiona® schaltet sofort auf den eingestellten Volumenstrom HIGH-Flow. Der Einstellwert wird hell dargestellt. Drücken Sie die Softkeytaste "LOW-Flow", um den Volumenstrom wieder auf LOW-Flow zurückzuschalten.

### Umschaltung über Fernsteuerung:

Die Qiona<sup>®</sup> (REF 406935 und REF 406938) kann durch die Qubic RF Hochfrequenzeinheit ferngesteuert werden. Schließen Sie die Qiona® entsprechend Kapitel 5.13 an die Qubic RF Hochfrequenzeinheit an.

### Umschaltung über Fußtaster (Qiona® Foot Switch):

Schalten Sie, mit dem optional an der Rückwand der Qiona® anschließbaren Fußtaster, den Volumenstrom zwischen LOW-Flow und HIGH-Flow hin und her.

Bei Tastendruck des Fußtasters schaltet die Ablationskühlmittelpumpe sofort auf den eingestellten Volumenstrom HIGH-Flow um. Der Einstellwert wird im Display hell dargestellt. Entlasten Sie den Fußtaster, schaltet die Qiona® zurück auf den Offenhaltungsfluss LOW-Flow.

### Umschaltung über Strommesszange (Qiona® AutoFlow Sensor):

Mit der optional an der Rückwand der Qiona® anschließbaren Strommesszange schaltet die Qiona® den Volumenstrom automatisch zwischen LOW-Flow und HIGH-Flow hin und her, je nachdem, welcher Volumenstrom zur Ablation benötigt wird.

Klammern Sie die Strommesszange an das Verbindungskabel zwischen HF-Generator und Ablationskatheter an. Die grüne LED der Strommesszange signalisiert die Betriebsbereitschaft. Die Qiona® schaltet sofort auf den eingestellten Volumenstrom HIGH-Flow, solange wie ein HF-Signal kontinuierlich durch die Strommesszange erkannt wird. Die gelb leuchtende LED zeigt die Detektion des anliegenden HF-Signals durch die Strommesszange an. Sobald kein HF-Signal mehr anliegt, wird der Volumenstrom entweder direkt auf LOW-Flow zurückgeschaltet oder nach Ablauf einer eventuell eingestellten Nachlaufzeit.

Achten Sie darauf, dass die Strommesszange nicht auf den Boden gelegt wird und ein guter Sitz auf dem Verbindungskabel vorhanden ist.

### Anwendung und Bedienung

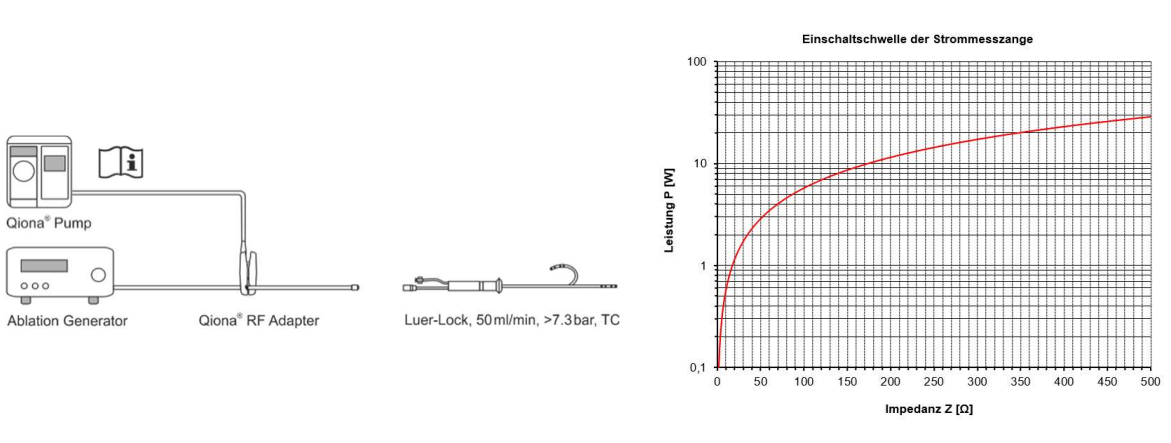

Abbildung 25: Aufbauanordnung mit der Strommesszange (Qiona® AutoFlow Sensor)

Abbildung 26: Einschaltschwelle der Strommesszange (Qiona® AutoFlow Sensor)

Die Einschaltwelle der Strommesszange ist durch obiges Diagramm definiert.

Aus dem Diagramm wird ersichtlich, welche Konstellation von Impedanz Z und abgegebener Leistung P erforderlich sind, um ein definiertes Einschalten zu gewährleisten. Daher führen nur die Konstellationen oberhalb der Kurve zum Umschalten von LOW-Flow auf HIGH-Flow. Eine weitere Voraussetzung besteht darin, dass der Ablationsgenerator mit einer Betriebsfrequenz von circa 500 kHz  $(\pm 10\%)$  arbeitet.

### Funktion Nachlaufzeit

Zur Umschaltung des Volumenstroms von HIGH-Flow auf LOW-Flow kann im SETUP-Menü der Qiona® eine Nachlaufzeit von max. 15 Sekunden eingestellt werden.

Die Nachlaufzeit wird aktiviert, wenn die Qiona® durch das Strommesszangensignal, den Fußtaster oder eine manuelle Bedienung auf der Bedienfolie von HIGH- auf LOW-Flow umgeschaltet wird. Während der Nachlaufzeit fördert die *Qiona*® den eingestellten HIGH-Flow Volumenstrom für eine im SETUP-Menü vorgewählte Zeit (max. 15 Sekunden) weiter und schaltet nach Ablauf der Nachlaufzeit automatisch auf den LOW-Flow Volumenstrom um. Die Qiona<sup>®</sup> nimmt jedoch während des Nachlaufzeitintervalls nachfolgende Benutzeraktionen entgegen und führt diese aus.

Die Betätigung der Softkeytasten auf der Bedienfolie der Qiona® hat immer Priorität vor dem Strommesszangen- oder Fußtaster-Signal. Erhält die Qiona<sup>®</sup> während der Nachlaufzeit ein Signal für HIGH-Flow vom Fußtaster oder der Strommesszange, so schaltet diese sofort auf den Volumenstrom HIGH-Flow zurück. Die Nachlaufzeit kann überbrückt werden, wenn während der Nachlaufzeit die Softkeytaste "LOW-Flow" auf der Bedienfolie der Qiona® gedrückt wird.

Um eventuelle kurze Schaltvorgänge der Qiona® durch Transienten der Generatoren-Regelung auszuschließen, sollte die Nachlaufzeit mindestens 1 bis 5 Sekunden betragen.

### Funktion Volumenzähler

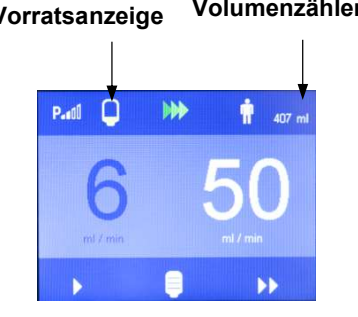

Abbildung 27

Vorratsanzeige Volumenzähler Wurde im SETUP-Menü die Funktion "Size" und "Alarm at" aktiviert, so erscheint auf dem Display eine Vorratsanzeige der Spülflüssigkeit. Die vier Segmente der Vorratsanzeige repräsentieren jeweils ein Viertel des um das Restvolumen verminderten Flaschenvolumens.

> Beispielsweise ergibt sich bei einer 500 ml Flasche und 100 ml Restvolumen für die vier Segmente ein Volumen von 400 ml. Jedes Segment der Anzeige entspricht in diesem Beispiel demzufolge 100 ml.

> Erreicht die Qiona® das eingestellte Restvolumen der Spülflüssigkeit, so gibt sie ein optisches und akustisches Erinnerungssignal aus. Das Restvolumen der Spülflüssigkeit wird in der im Display dargestellten Flasche in Gelb angezeigt. Die hörbare Tonfolge "a - a" ist das dazugehörige Erinnerungssignal.

> Gleichzeitig erscheint im unteren Displayfeld eine neue Flasche als Softkeytaste.

> Drücken Sie nach dem Flaschenwechsel diese Softkeytaste. Dadurch wird die Vorratsanzeige auf eine volle Flasche zurückgesetzt, während der Volumenzähler weiterhin die zusätzlich eingebrachte Spülflüssigkeit erfasst. Durch Drücken der Taste erlischt die dargestellte weiße Flasche wieder.

> Zum Flaschenwechsel muss die Tropfkammer in eine neue volle Flasche umgesteckt werden. Bei diesem Vorgang kann es vorkommen, dass eine Luftblase in das Schlauchsystem eindringt. Sollte dies der Fall sein, so stoppt die Qiona® sofort und die Anwendung muss unterbrochen werden.

> Achten Sie beim Umstecken der Tropfkammer immer darauf, dass die Tropfkammer beim Wechsel noch gut gefüllt ist.

### 5.13 Qiona® an Qubic RF Hochfrequenzeinheit anschließen

Die Qiona<sup>®</sup> besitzt auf der Rückseite die binäre Schnittstelle RS232-1 für den Anschluss des Qubic RF Generators der Firma BIOTRONIK SE & Co. KG. Mit Hilfe der Qubic RF Software lässt sich die Qiona® (REF 406935 und REF 406938) fernsteuern und Einstellungen, wie die Durchflussmenge des Kühlmittels in Abhängigkeit von der aufgewendeten Ablationsenergie, können vom Qubic RF aus vorgenommen werden. Zusätzlich kann die Nachlaufzeit für die erhöhte Durchflussmenge des Kühlmittels an der Hochfrequenzeinheit eingestellt werden.

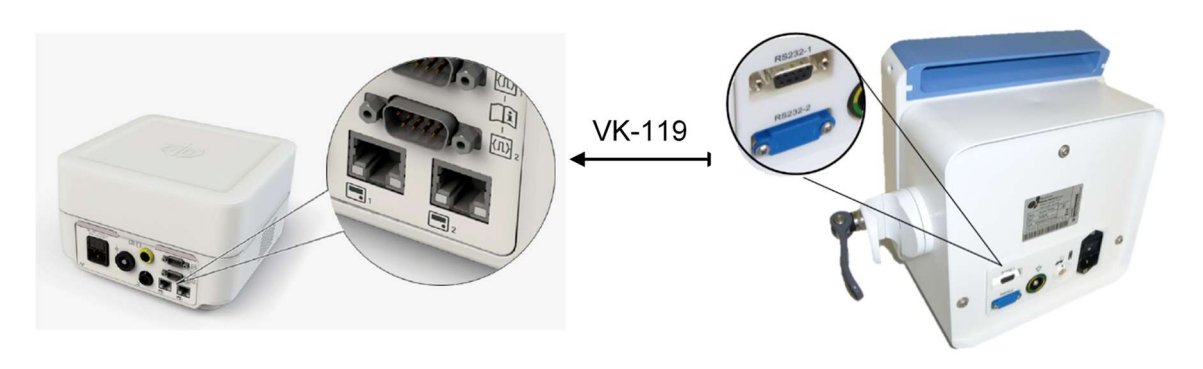

Abbildung 28: Rückansicht der Qubic RF Hochfrequenzeinheit (links) und der Qiona® mit Anschlüssen (rechts)

Um die Ablationskühlmittelpumpe Qiona® und den Qubic RF in Kombination zu nutzen, gehen Sie wie folgt vor:

- 1. Schließen Sie das Datenkabel VK-119 an die binäre Schnittstelle 2 (9-polige D-Sub RS-232-Buchse) an der Rückseite der Qubic RF Hochfrequenzeinheit an. Beachten Sie dabei die Qubic RF Gebrauchsanweisung.
- 2. Schließen Sie das Datenkabel VK-119 an die binäre Schnittstelle RS232-1 (obere Buchse) an der Rückseite der Ablationskühlmittelpumpe Qiona® an.
- 3. Bereiten Sie die Qiona® entsprechend der Kapitel 5.1 bis Kapitel 5.12 vor. Wichtig ist hierbei, dass die Qiona® am Ende der Vorbereitung durch die Betätigung der START/STOPP-Taste im Low-Flow-Förderbereich gestartet wird.
- 4. Übernehmen Sie die Kontrolle über die Qiona® durch die Betätigung des entsprechenden Schalters auf der Bedieneinheit der Qubic RF Hochfrequenzeinheit. Beachten Sie dabei die Qubic RF Gebrauchsanweisung.

Solange die Qiona® durch den Qubic RF kontrolliert wird, werden alle Qiona® - Anzeigen im Display zur Verdeutlichung des ferngesteuerten Zustandes ausgegraut und es erscheint im Display der Qiona® das folgende Symbol:

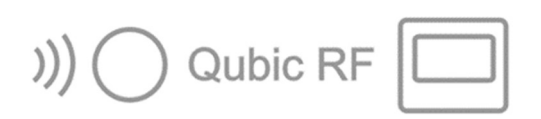

Abbildung 29: Symbol auf dem Qiona® Display bei Fernsteuerung durch den Qubic RF

Nach einem Austausch einer Infusionsflasche oder eines Infusionsbeutels können Sie auch weiterhin die Bestätigungstaste an der Qiona® betätigen. Wollen Sie den Fernsteuerungsmodus seitens der Qiona® beenden, so ist dies jederzeit durch die Betätigung der START/STOPP-Taste an der Qiona® möglich. Alle weiteren Bedienelemente an der Qiona<sup>®</sup> sind im ferngesteuerten Modus deaktiviert.

Die Qiona<sup>®</sup> beendet automatisch den ferngesteuerten Betriebsmodus, wenn eine Alarmbedingung an der Qiona® vorliegt (siehe auch Kapitel 6 ).

Risiko der Überschreitung der Ableitströme beim Anschluss externer Geräte mit eigener Stromversorgung oder einer elektrisch leitenden Verbindung zu anderen Geräten

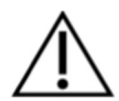

- Schließen Sie an die binären Schnittstellen 1 und 2 (RS-232-Buchse) ausschließlich Geräte an, die der Norm IEC 60601-1 oder IEC 60950 entsprechen.
- Prüfen und dokumentieren Sie vor erstmaliger Inbetriebnahme alle Gerätekombinationen gemäß der Norm IEC 60601-1.
- Führen Sie diese Prüfung gemäß den gesetzlichen Bestimmungen mindestens einmal pro Jahr durch.

### 5.14 Anwendung beenden

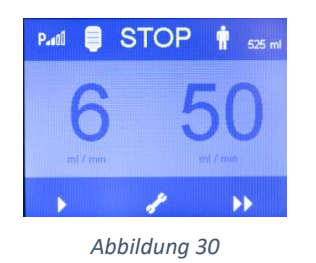

 Beenden Sie durch erneutes Drücken der START/STOPP-Taste die Anwendung.

### 5.15 Qiona® abschalten

- Schalten Sie über den rückseitig eingebauten *EIN/AUS-Schalter* die Qiona<sup>®</sup> ab. Alle eingestellten Werte der Qiona® bleiben für die nächste Anwendung erhalten.
- Entsorgen Sie das verbrauchte Einmalschlauchset gemäß Ihren Hygienebestimmungen (siehe auch Kapitel 1.7).
- Falls Sie die Schlauchverlängerung "Qiona® Extension" nicht benutzt haben, ist diese dennoch zu entsorgen.

### 5.16 Qiona® vom Netz trennen

• Entfernen Sie das Netzkabel aus der Netzanschlussdose und trennen die Qiona<sup>®</sup> somit von der Netzversorgung.

### 6.1 Vorliegen einer Alarmbedingung

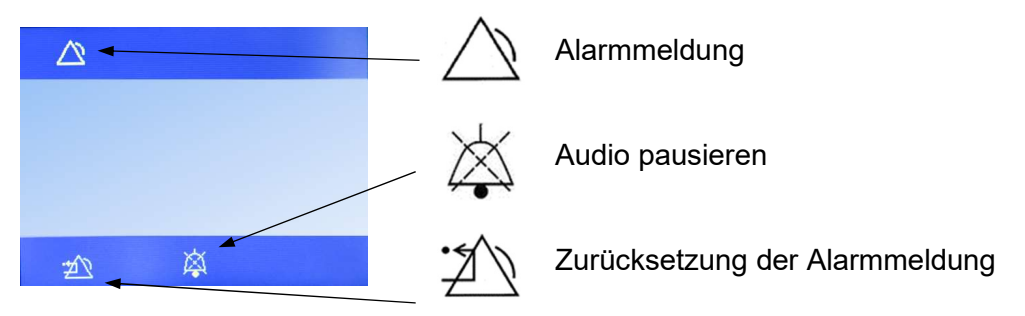

Abbildung 31: Displayaufbau bei einer Alarmbedingung

Liegt eine Alarmbedingung vor, so wird diese sichtbar im Display durch einen entsprechenden Hinweis (siehe Kapitel 6.3) sowie durch gelb aufleuchtende LED angezeigt. Gleichzeitig wird ein hörbares Alarmsignal mit der Tonfolge "e - c" ausgegeben.

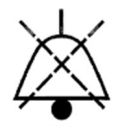

Das hörbare Signal kann durch die Softkeytaste "Audio Pausierend" für eine Zeitdauer von 2 Minuten ausgeschaltet werden.

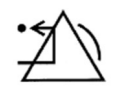

Mit der Softkeytaste "Zurücksetzen der Alarmmeldung" quittiert der Anwender, dass die Ursache für die erzeugte Alarmmeldung behoben wurde. Die Qiona<sup>®</sup> wechselt zurück in die Grundeinstellung, und die Anwendung kann fortgeführt werden.

Bei jeder vorliegenden Alarmbedingung wird die Qiona® sofort gestoppt.

### 6.2 Überprüfung der Alarmfunktionen

Wird die Qiona® über den Netzschalter eingeschaltet, so wird ein kurzes Piepsen erzeugt und die gelben Leuchtdioden leuchten kurz auf. Weiterhin wird ein Funktionstest durchgeführt. Dazu wird erneut ein hörbares Informationssignal erzeugt und die Softwareversionen des Haupt- (FwM) und Watchdog-Controllers (FwW) werden temporär am Display angezeigt.

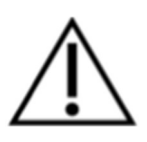

Das Alarmkonzept der Qiona® ist ausgehend von der Risikobetrachtung so konzipiert, dass bei Alarmbedingung bei bestimmungsgemäßen Gebrauch der Anwender immer von optischen und akustischen Alarmsignalen erreicht wird (d. h. ein Anwender muss immer in Hör- und/oder Sichtweite anwesend sein). Die Qiona<sup>®</sup> ist mit einer technischen Alarmbedingung ausgestattet. Die Alarmbedingungs-Priorität ist mit "Niedrige Priorität" für alle Alarmbedingungen festgelegt. Bei der Qiona® werden sichtbare und hörbare Alarmsignale erzeugt.

### 6.3 Alarmübersicht

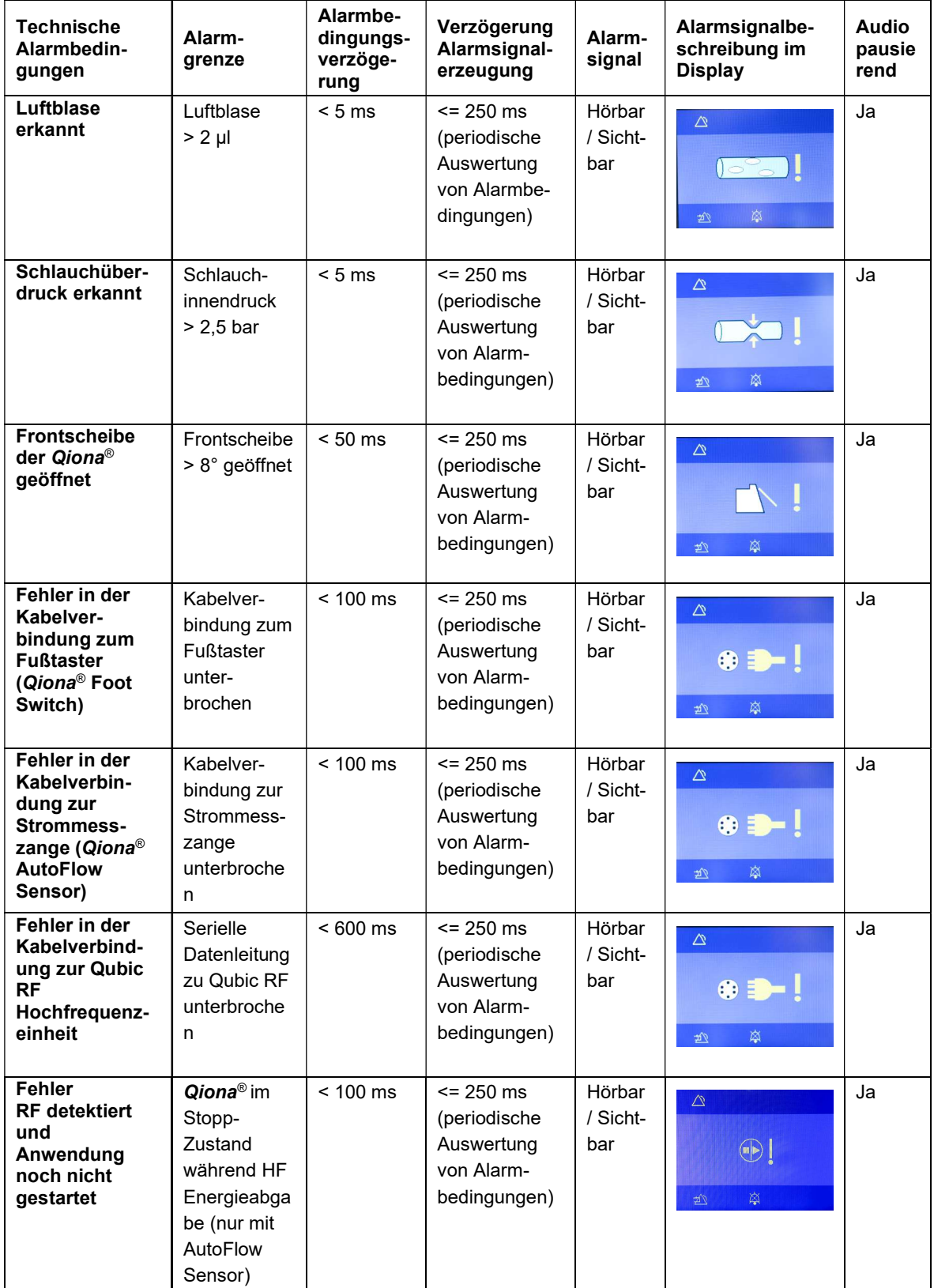

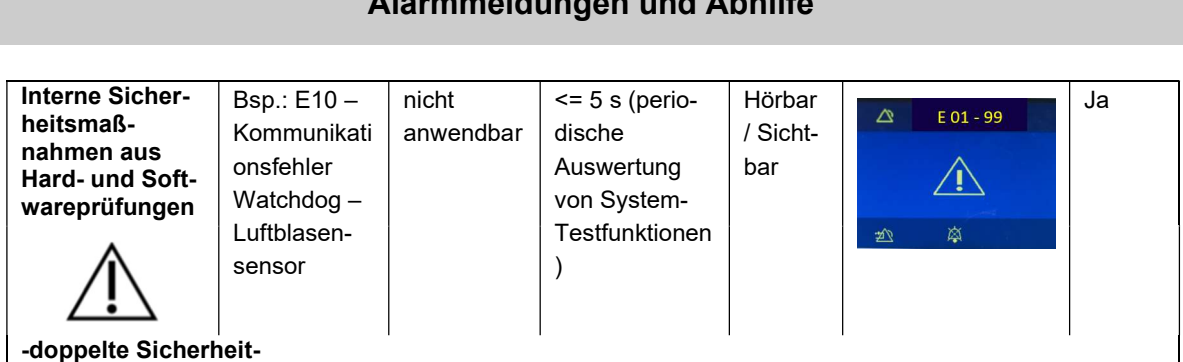

Bei einer solchen Alarmbedingung ist die Qiona® durch den Service zu prüfen.

### 6.4 Abhilfe bei Störung

In diesem Kapitel werden einige Störungen aufgezeigt, die in Zusammenhang mit der Qiona® auftreten können.

Für jede Störung sind mehrere Lösungsmöglichkeiten aufgeführt. Die Vorschläge sollten in der aufgeführten Reihenfolge durchführt werden bis der Fehler behoben ist. Beim Lösen oder Verbinden von Steckverbindungen mit Ausnahme des Schlauchsets muss die Qiona® immer ausgeschaltet sein. Sollten diese Lösungsvorschläge nicht zur Beseitigung der Störung beitragen, so ist der Defekt durch die Servicestelle der BIOTRONIK zu beheben.

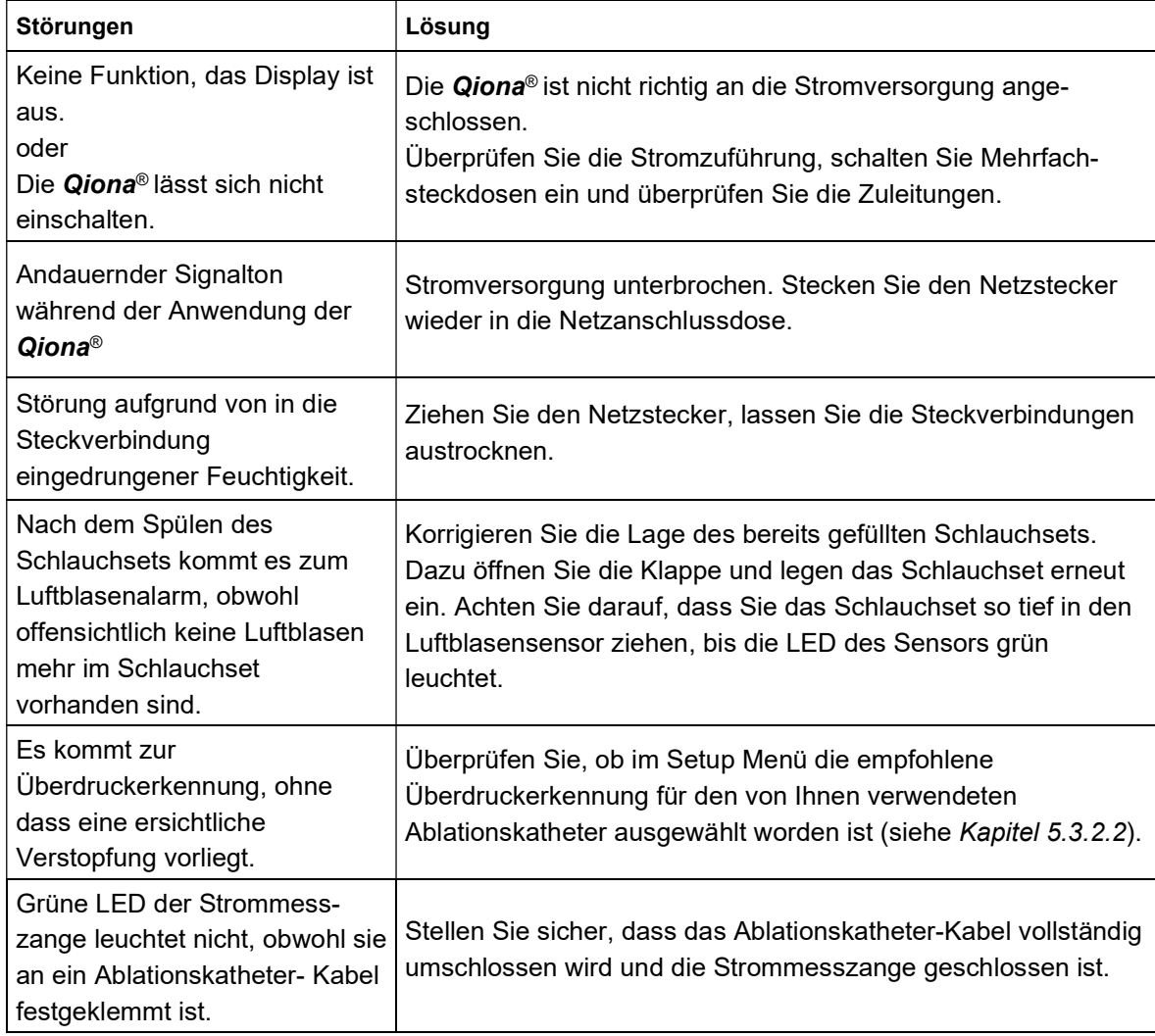

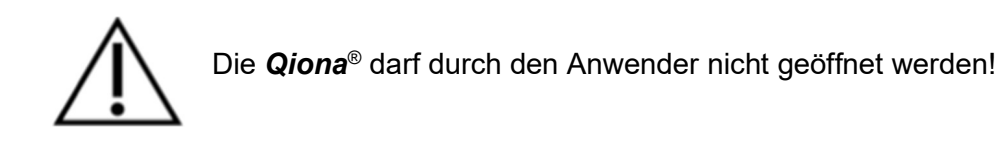

### 6.5 Service

Sollte sich keine Lösung zu einer Störung finden, so wenden Sie sich bitte an die zuständige Servicestelle der BIOTRONIK.

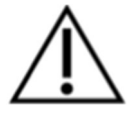

Bei jeder Rücklieferung der Qiona® muss durch ein geeignetes Desinfektionsverfahren ein mögliches Infektionsrisiko ausgeschlossen werden. Verbrauchsmaterialien sind entsprechend der Hygienerichtlinie zu entsorgen.

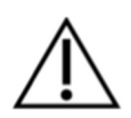

Öffnen Sie nie das Gerät, solange es mit dem Stromnetz verbunden ist. Achtung, auch dann können interne Geräteteile noch spannungsführend sein.

Warnung: Dieses Gerät darf ohne Erlaubnis des Herstellers nicht geändert werden!

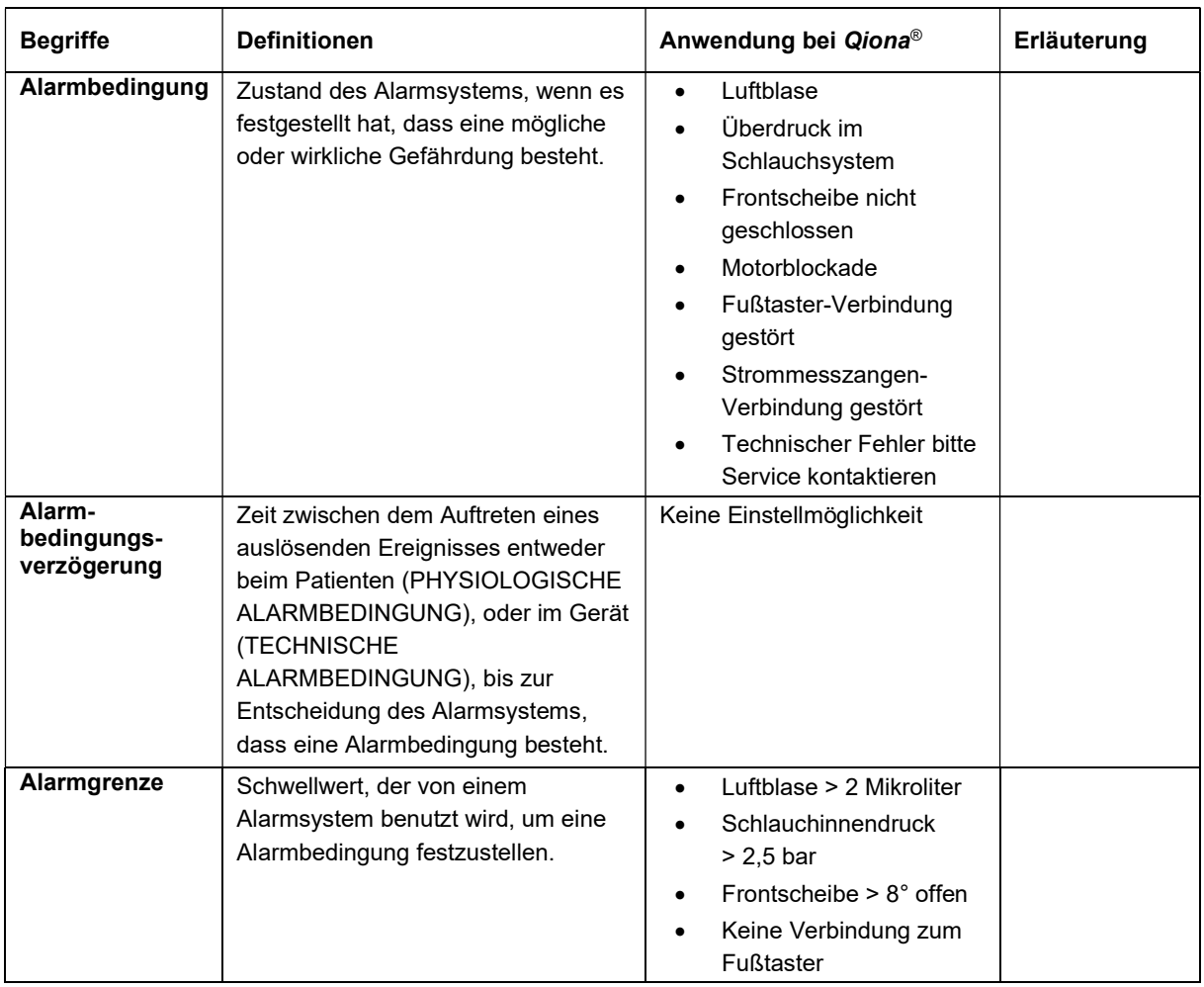

### 6.6 Alarmsystembeschreibung

![](_page_41_Picture_238.jpeg)

![](_page_42_Picture_219.jpeg)

### Reinigung und Pflege

# 7 Reinigung und Pflege

### 7.1 Reinigung und Desinfektion

- Es darf keine Feuchtigkeit in das Innere der Geräte gelangen.
- Ziehen Sie vor dem Reinigen und Desinfizieren der Geräteoberflächen den Netzstecker.
- Verwenden Sie zur Reinigung ein, mit milder Seifenlösung oder 70%igem Isopropyl-Alkohol befeuchtetes, fusselfreies, weiches Tuch.
- Desinfizieren Sie nach der Reinigung die Oberflächen der Geräte mit einem Gemisch aus 70 % Isoprapanol und 30 % Wasser. Lysoformin 3000: 2%ige Konzentration 15 Minuten einwirken lassen. Reinigungs- und Desinfektionsmittel müssen vor der Anwendung verdunstet sein.

### Sichtprüfung:

Die Buchsen aller Anschlüsse und die Stecker der anzuschließenden Kabel müssen frei von Verschmutzungen aller Art sein.

### 7.2 Wartung

![](_page_43_Picture_11.jpeg)

# Dieses Gerät darf ohne Erlaubnis des Herstellers nicht geändert werden!

Die Instandsetzung, Erweiterung oder Änderung des Ablation-Kühlmittel-Pumpensystems darf nur durch BIOTRONIK oder einen vom Hersteller ausdrücklich dazu ermächtigten Betrieb erfolgen. Im letzteren Falle sind die durchgeführten Arbeiten in einem mit Datum und Unterschrift versehenen Protokoll zu dokumentieren. Änderungen an dem Gerät durch Dritte sind nicht zulässig.

### 7.3 Wiederkehrende sicherheitstechnische Kontrollen

Für die Qiona® führen Sie mindestens alle 12 Monate sicherheitstechnische Kontrollen (STK) nach der Medizin – Produkte – Betreiberverordnung (MPBetreibV) durch. Die Qiona® fällt unter Anlage 1 (1.4) der Betreiberverordnung.

Die sicherheitstechnische Kontrolle tragen Sie in das Gerätebuch ein und dokumentieren die Kontrollergebnisse.

Ist das Gerät nicht funktions- und/oder betriebssicher, so ist es sofort durch den Geräteservice instand zu setzen.

Für sicherheitstechnischen Kontrollen wenden Sie sich an die zuständige Servicestelle der **BIOTRONIK** 

### Reinigung und Pflege

### 7.4 Entsorgung

![](_page_44_Picture_3.jpeg)

Diese Geräte enthalten Material, das im Sinne des Umweltschutzes zu entsorgen ist. Die europäische Richtlinie 2012/19/EU über Elektro- und Elektronik-Altgeräte (WEEE2) betrifft diese Geräte. Sie sind daher mit dem Symbol einer durchkreuzten Abfalltonne auf dem Typenschild gekennzeichnet.

Senden Sie Geräte, die nicht mehr benutzt werden, aufbereitet, an die lokale BIOTRONIK-Vertretung zurück. Dadurch wird sichergestellt, dass die Entsorgung in Übereinstimmung mit den nationalen Ausführungen der WEEE-Richtlinie geschieht.

Wenden Sie sich an Ihre lokale BIOTRONIK-Vertretung, wenn Sie Fragen haben.

# Anhang

# 8 Anhang

### 8.1 Technische Kenndaten

### Allgemeine Kenndaten:

![](_page_45_Picture_138.jpeg)

![](_page_46_Picture_115.jpeg)

Anhang

\* die angegebenen Förderleistungsgenauigkeiten beziehen sich auf Flux-Katheter von VascoMed und TactiCath-Katheter von St.Jude.

> Die Qiona® unterliegt besonderen Vorsichtsmaßnahmen hinsichtlich der EMV und muss nach den vorliegenden EMV Hinweisen installiert und in Betrieb genommen werden.

> Die Qiona<sup>®</sup> darf nicht unmittelbar neben oder mit anderen Geräten gestapelt angeordnet verwendet werden.

> Wenn der Betrieb nahe oder mit anderen Geräten gestapelt erforderlich ist, muss die Qiona® beobachtet werden um ihren bestimmungsmäßen Betrieb in dieser benutzten Anordnung zu überprüfen.

> Eine Auflistung des Zubehörs, mit dem die Qiona® die Anforderungen nach 6.1 und 6.2 nach IEC 60601-1-2 erfüllt, ist im Anhang Zubehör aufgelistet.

> Der Betrieb der Qiona® mit zusätzlichem Zubehör wie Wandlern oder Leitunggen, welche nicht für den zweckmäßigen Gebrauch mit dem Gerät definiert sind, kann zu erhöhter elektromagnetischer Emissionen oder verminderter Störfestigkeit führen.

![](_page_46_Picture_8.jpeg)

### Elektromagnetische Verträglichkeit

# 9 Elektromagnetische Verträglichkeit

### 9.1 Elektromagnetische Aussendungen

Die Qiona<sup>®</sup> ist für den Betrieb in der angegebenen elektromagnetischen Umgebung geeignet. Der Kunde und/oder Betreiber der Qiona® sollte sicherstellen, dass er die Qiona® in einer, wie unten beschriebenen elektromagnetischen Umgebung benutzt.

![](_page_47_Picture_136.jpeg)

# Elektromagnetische Verträglichkeit

# 9.2 Elektromagnetische Störfestigkeit

![](_page_48_Picture_387.jpeg)

![](_page_49_Picture_136.jpeg)

### Elektromagnetische Verträglichkeit

Die Qiona<sup>®</sup> erfüllt alle Testlevel nach IEC60601-1-2 Edition 4 (Tabelle 4 bis 9).

![](_page_49_Picture_4.jpeg)

Durch das Vorhandensein von Elektromagnetischen Störgrößen ist es möglich, dass die wesentlichen Leistungsmerkmale der Qiona® gestört werden. Diese wird durch eine Informationsmeldung von der **Qiona**® angezeigt und die Ansteuerung der Schlauchpumpe unterbrochen.

![](_page_49_Picture_6.jpeg)

Tragbare HF-Kommunikationsgeräte (Funkgeräte) (einschließlich deren Zubehör wie z. B. Antennenkabel und externe Antennen) sollten nicht in einem geringeren Abstand als 30 cm (bzw. 12 Inch) zu den vom Hersteller bezeichneten Teilen und Leitungen der Qiona® verwendet werden. Eine Nichtbeachtung kann zu einer Minderung der Leistungsmerkmale des Geräts führen.

Die Anforderungen für Luftfahrt, Transport und Militär wurden nicht berücksichtigt, da nicht getestet.

### Elektromagnetische Verträglichkeit

# 9.3 Elektromagnetische Störfestigkeit für Geräte, die nicht lebenserhaltend sind

![](_page_50_Picture_277.jpeg)

Anmerkungen:

ANMERKUNG 1: Bei 80 MHz und 800 MHz gilt der höhere Frequenzbereich.

ANMERKUNG 2: Diese Leitlinien mögen nicht in allen Fällen anwendbar sein. Die Ausbreitung elektromagnetischer Größen wird durch Absorption und Reflexionen der Gebäude, Gegenstände und Menschen beeinflusst.

a) Die Feldstärke stationärer Sender, wie z. B. Basisstationen von Funktelefonen und mobilen Landfunkgeräten, Amateurfunkstationen, AM- und FM-Rundfunk- und Fernsehsender können theoretisch nicht genau vorherbestimmt werden. Um die elektromagnetische Umgebung hinsichtlich der stationären Sender zu ermitteln, sollte eine Studie der elektromagnetischen Phänomene des Standorts erwogen werden. Wenn die gemessene Feldstärke an dem Standort, an dem die Qiona® benutzt wird, die obigen Übereinstimmungspegel überschreitet, sollten die Geräte beobachtet werden, um die bestimmungsgemäße Funktion nachzuweisen. Wenn ungewöhnliche Leistungsmerkmale beobachtet werden, können zusätzliche Maßnahmen erforderlich sein, wie z.B. eine veränderte Ausrichtung oder ein anderer Standort der Qiona®. b) Über den Frequenzbereich von 150 kHz bis 80 MHz sollte die Feldstärke geringer als 3 V/m sein.

### 9.4 Empfohlene Schutzabstände

Siehe Kapitel 9.3 "Elektromagnetische Störfestigkeit für Geräte, die nicht lebenserhaltend sind"

### Zubehör

# 10 Zubehör

Qiona® Tube Set incl. Extension

REF: 365775 Masse: 90 g Gesamtlänge Extension: 1,5 m Gesamtlänge Tube: 3 m Länge zwischen Qiona® und Katheteranschluss: 3 m (1,5 m Tube + 1,5 m Extension)

![](_page_51_Picture_5.jpeg)

● Qiona® Foot Switch

REF: 406937 Masse: 380 g Kabellänge: 5 m

- Qiona® AutoFlow Sensor REF 406936 Masse: 200 g Kabellänge: 4 m
- Qiona® Pole Adapter Set REF: 377184 Masse: 25 g
- $\bullet$  VK-119

REF: 404966 Masse: 140 g Kabellänge: 3 m

• NK-03

REF: 107526 Typ F, Deutschland Bezeichnung: NK-3/2,5m

 NK-11 REF: 128865 Typ B, USA

![](_page_51_Picture_15.jpeg)

![](_page_51_Picture_16.jpeg)

![](_page_51_Picture_17.jpeg)

![](_page_51_Picture_18.jpeg)

### Zubehör

Bezeichnung: NK-11/3m

### • NK-16

REF: 330705 Typ G, Großbritannien Bezeichnung: NK-16/2,0m GB

### • NK-19

REF: 339034 Typ I, China Bezeichnung: NK-19/2,5m CN

### • NK-20

REF: 339033 Typ F, Russland Bezeichnung: NK-20/2,5m HR/RU/SI

### • NK-21

REF: 339035 Typ I, Australien Bezeichnung: NK-21/2,5m AU/UY

### NK-22

REF: 339039 Typ I, Agentinien Bezeichnung: NK-22/2,5m AR

### • NK-23

REF: 339040 Typ B, Japan Bezeichnung: NK-23/2,4m JP

### • NK-24

REF: 339041 Typ M, Indien, Südafrika Bezeichnung: NK-24/2,5m IN/ZA

### • NK-25

REF: 339042 Typ J, Schweiz Bezeichnung: NK-25/2,5m CH

# Zubehör

• NK-26 REF: 339043 Typ L, Italien, Chile Bezeichnung: NK-26/2,5m CL/IT

### • NK-27

REF: 339044 Typ L, Israel Bezeichnung: NK-27/2,5m IL

### • NK-28

REF: 339059 Typ L, Dänemark Bezeichnung: NK-28/2,5m DK

# 11 Medizinproduktebuch (§7 MP BetreibV)

### Allgemeine Angaben zur Gerätefamilie

![](_page_54_Picture_176.jpeg)

### Standort:

Nummer nach Nomenklatur (DIMDI): Kenn-Nr. der benannten Stelle:

13-192

### Zuordnung zu den Anlagen der MPBetreibV:

MP nach Anlage 1

**z** ja

### Hersteller nach §7 MPG: Lieferant / Distributor:

![](_page_54_Picture_177.jpeg)

Wasserkuppenstr. 29-31

www.moeller-medical.com www.biotronik.com

### Technische Daten:

![](_page_54_Picture_178.jpeg)

□ Medizinprodukt mit Messfunktion | Schutzklasse: I

### Zubehör:

![](_page_54_Picture_179.jpeg)

### Gerätebezeichnung:

Qiona®

Produkte- / Geräteart:

Ablationskühlmittelpumpe

0482 (MedCert Zertifizierungs- und Prüfungsgesellschaft für die Medizin GmbH)

![](_page_54_Picture_180.jpeg)

![](_page_54_Picture_181.jpeg)

36043 Fulda, Germany 12359 Berlin, Germany

Tel.: +49 661 94195-0 **Tel.: +49 30 68905-0** 

Anwendungstyp:CF (IEC 60601-1 + A1:2012):

### Medizinproduktebuch (§7 MP BetreibV)

### Bestehende Verträge (falls vorhanden) zur Durchführung der Sicherheitstechnischen Kontrolle:

Sicherheitstechnische Kontrollen

alle 12 Monate durchzuführen!

Firma:

### Verantwortlicher des Betreibers:

![](_page_55_Picture_102.jpeg)

Am:

Datum Name/Unterschrift des Beauftragten Tel. -Nr. des Beauftragten

### Dokumente:

Aufbewahrungsort der Gebrauchsanweisung:

### Einweisung des Verantwortlichen:

### Einweisung der/des vom Betreiber Beauftragten (Anwender) durch den Hersteller/Lieferant

für baugleiches Medizinprodukt unter Berücksichtigung der Zweckbestimmung, des verwendeten Zubehörs, der Kombination mit anderen Produkten anhand der Gebrauchsanweisung und der sicherheitsbezogenen Informationen.

Am:

Datum Name / Institut / Unterschrift Beauftragter (Anwender)

Am:

Datum Name / Firma / Unterschrift des Einweisenden

# Medizinproduktebuch (§7 MP BetreibV)

![](_page_56_Picture_272.jpeg)

![](_page_56_Picture_273.jpeg)

### Folgen

Bei einer der hier aufgeführten Folgen muss eine Meldung an das BfArM erfolgen.

![](_page_56_Picture_274.jpeg)

![](_page_56_Picture_275.jpeg)

1)<br>1) Als sicherstellende Maßnahme wird die Hinzuziehung eines unabhängigen Sachverständigen empfohlen.

2) Meldeformular nach DIMDI verwenden.

# Medizinproduktebuch (§7 MP BetreibV)

![](_page_57_Picture_179.jpeg)

![](_page_57_Picture_180.jpeg)

# Funktionsprüfung / Inbetriebnahme am Betriebsort

Am:

Ĭ

Datum Name / Institut / Unterschrift

![](_page_57_Picture_181.jpeg)

# Medizinproduktebuch (§7 MP BetreibV)

![](_page_58_Picture_133.jpeg)

![](_page_58_Picture_134.jpeg)

Revisionsstand 2022-12 V01 Softwareversionen FwM 2.02, FwW 1.02

# C€0482

Möller Medical GmbH Wasserkuppenstrasse 29-31 36043 Fulda, Germany Tel. +49 (0) 661 / 94 19 5 – 0 Fax +49 (0) 661 / 94 19 5 – 850 www.moeller-medical.com info@moeller-medical.com

![](_page_59_Picture_4.jpeg)

Bestellnummer der Gebrauchsanweisung (REF) 406939

![](_page_59_Picture_6.jpeg)

BIOTRONIK SE & Co. KG 12359 Berlin, Germany Tel. +49 (0) 30 68905-0 Fax +49 (0) 30 68440-60 www.biotronik.com sales@biotronik.com

![](_page_59_Picture_8.jpeg)